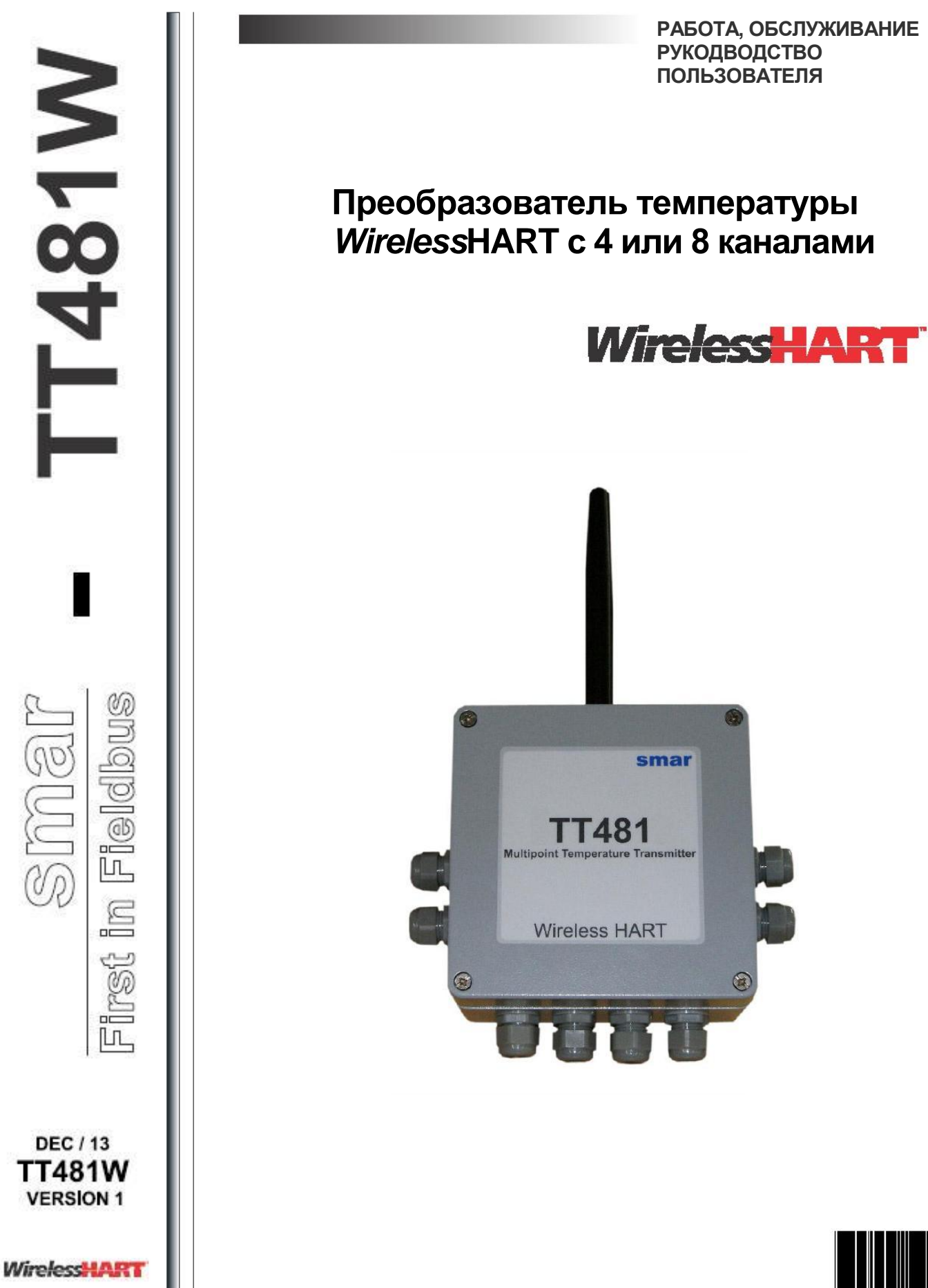

T T 4 0 0 WM E

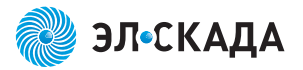

**Спецификации и информация могут быть изменены без предварительного уведомления. Обновленная информация об адресе доступна на нашем веб сайте.**

**web: www.el-scada.ru**

#### **Примечание**

Данное руководство совместимо с версией 1.XX, где 1 обозначает версию программного обеспе программного обеспечения. Обозначение 1.XX означает, что данное руководство совместимо с любым выпуском программного обеспечения версии 1.

#### **Отказ от ответственности**

В содержании данного руководства принято во внимание аппаратное и программное обеспечение, используемое на текущей версии оборудования. Но, в конечном счете, могут возникнуть расхождения между руководством и оборудованием. Информация данного документа периодически пересматривается, и в следующие выпуски включаются необходимые или выявленные исправления. Приветствуются предложения по улучшению.

#### **Предупреждение**

Для большей объективности и ясности, данное руководство не содержит всю подробную информацию о продукте и, также не описывает все возможные методы монтажа и случаи выполнения работы или обслуживания.

Перед установкой и использованием оборудования, удостоверьтесь, соответствует ли модель полученного оборудования техническим требованиям приложения. Данная проверка является полной ответственностью пользователя.

Если пользователю потребуется больше информации, или в случае возникновения определенных проблем, не указанных или не рассмотренных в данном руководстве, следует обратиться за дополнительной информацией в компанию Smar. Кроме того, пользователь принимает, что содержание данного руководства ни в коем случае не изменяет прошлые или настоящие соглашения, подтверждения или судебные решения, полностью или частично.

Все обязательства Smar определяются соглашением о покупке, подписанным сторонами, которое включает полные и единственно допустимые условие гарантии. Пункты договора, связанные с гарантией, ни ограничены, ни расширены на основании технической информации, содержащейся в данном руководстве.

К монтажу, электрическому подключению, запуску и обслуживанию оборудования допускается только квалифицированный персонал. Под квалифицированным персоналом понимаются люди, знакомые с монтажом, электрическим подключением, запуском и работой оборудования или другого подобного аппарата, который технически подходит для работы. Компания Smar проводит специальное обучение, инструктаж и квалификацию таких специалистов. Однако в каждой стране должны следовать правилам местной техники безопасности, правовым нормам и инструкциям по установке и эксплуатации электрических установок, а также законам и постановлениям о специализированных областях, таких как искробезопасность, взрывобезопасность, увеличенная безопасность и автоматизированная система безопасности.

Пользователь несет ответственность за неправильное или несоответствующее обращение с оборудованием при работе с пневматическим или гидравлическим давлением или при работе с коррозийными, агрессивными или горючими продуктам, так как их использование может нанести серьезный физический вред и/или привести к материальному ущербу.

Оборудование, описанное в данном руководстве, приобретенное для классифицированных областей или опасных зон, теряет свою сертификацию при модификации или замене его частей без функциональных и разрешающих тестов, проведенных Smar или любым из уполномоченных дилеров Smar, которые являются компетентными органами для сертификации того, что оборудование полностью соответствует применяемым стандартам и инструкциям. Такие же условия применяются при изменении протокола связи оборудования с одного на другой. В этом случае необходима отправка оборудования в компанию Smar или к любому уполномоченному дилеру. Более того, сертификаты могут отличаться, и пользователь ответственен за их правильное использование.

Всегда следуйте инструкциям, указанным в Руководстве. Компания Smar не несет ответственности за потери и/или убытки, которые являются следствием несоответствующего использования оборудования. Знание и применение техники безопасности в стране использования является полной ответственностью пользователя.

# Содержание

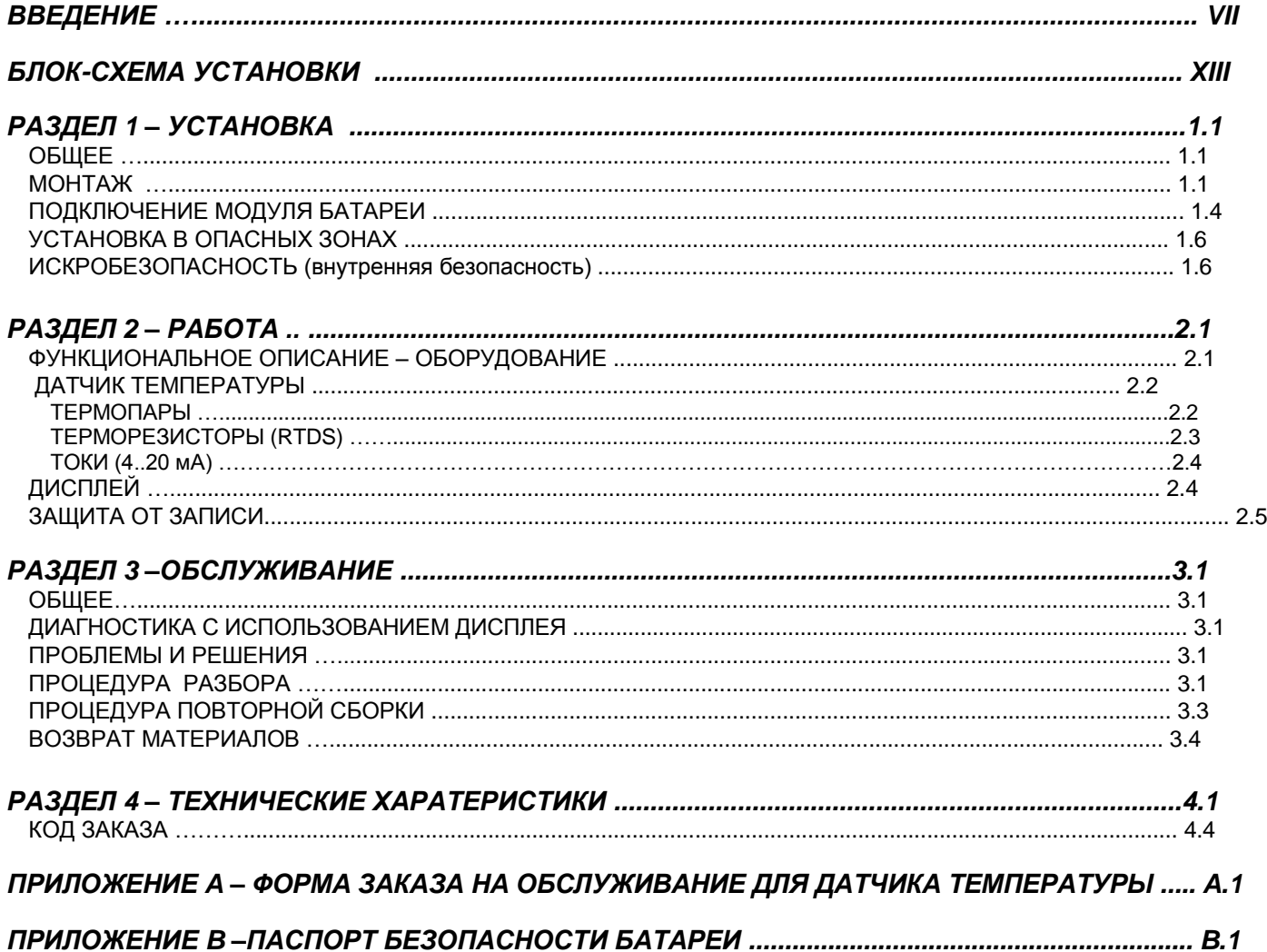

# **ВВЕДЕНИЕ**

## *Обзор технологии Wireless***HART**

Технология *Wireless*HART основывается на беспроводном протоколе связи ячеистой сети, используемом в приложениях автоматизации процессов. Это добавляет беспроводные возможности использования к протоколу HART, путем установления совместимости с существующими устройствами HART, командами и уже известными и используемыми инструментами.

#### *Сеть Wireless***HART**

В основном сеть WirelessHART, определенная в спецификациях HART, состоит из узла, Шлюза WirelessHART и одного или более полевых устройств и/или адаптеров WirelessHART. Вместе они составляют ячеистую сеть, где узел и устройства могут взаимодействовать.

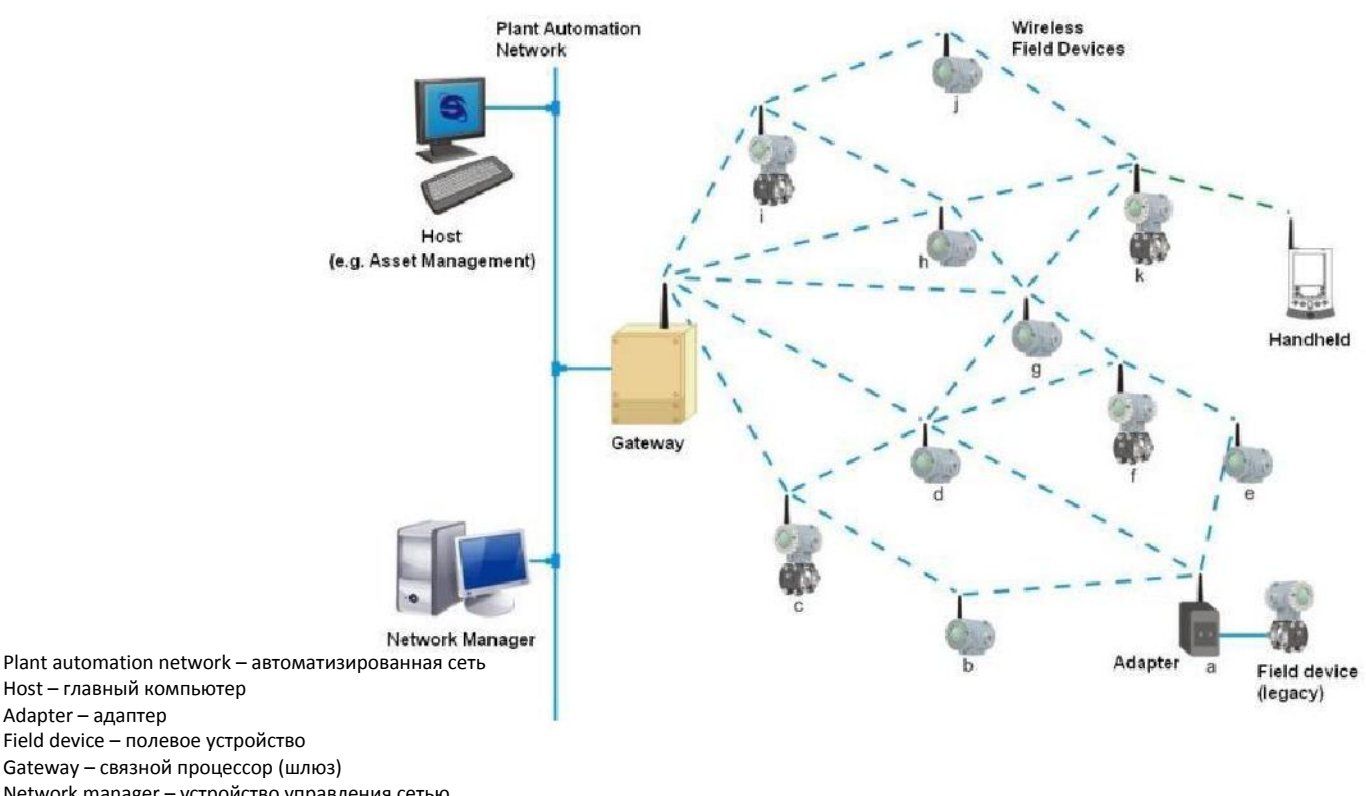

Gateway – связной процессор (шлюз)

Network manager – устройство управления сетью Handheld – переносное устройство

Wireless field devices – беспроводное периферийное устройство

#### **Узел(Хост)**

Adapter – адаптер

Узел, обычно соединенный с сетью управления, является рабочей станцией, в которой, например, может быть установлено приложение Человеко-машинного интерфейса (ЧМИ), которое позволяет оператору взаимодействовать с процессом. Через Шлюз WirelessHART узел может собирать данные с устройств, соединенных в сети WirelessHART. Узел связывается со Шлюзом WirelessHART, используя протокол связи, например, HSE, H1, Profibus или Modbus.

### *Шлюз Wireless***HART**

Это - оборудование "конвертер", который преобразовывает данные от узла к протоколу WirelessHART, который используется устройствами, соединенными в сети WirelessHART, а также преобразовывает данные от устройств до узла. В целом, Шлюз WirelessHART включает функции Администратора сети и Точку доступа. Грубо говоря, точка доступа может пониматься, как радио WirelessHART, установленное в шлюзе для коммуникации с устройствами, соединенными в беспроводной сети.

#### **Администратор сети**

Администратор сети – это приложение, которое может быть встроено в Шлюз WirelessHART. В сети WirelessHART можно установить только одного Администратора сети. Обязанностями Администратора сети являются: распределение сетевых идентификационных данных (рассылка), публикация их существования, управление и аутентификация дополнительных (присоединенных) устройств в сети. Также Администратор сети распределяет отдельные ключи защиты (статичный или изменяющийся) на устройства для гарантии конфиденциальности при обмене информацией между ним и устройствами. Администратор сети присваивает коммуникационную полосу устройствам, уже соединенным в сети, которые запрашивают обслуживание, а также управляет маршрутами между устройствами в ячеистой сети.

В частности, в процессе присоединения устройства WirelessHART к сети, Администратор сети проверяет Сетевой ID и атрибуты Ключа Соединения, которые сконфигурированы в Шлюзе WirelessHART и в устройствах WirelessHART.

Сетевой ID идентифицирует сеть WirelessHART уникальным способом. Это - атрибут беззнакового целого и должен быть сконфигурирован в Шлюзе WirelessHART и на всех устройствах WirelessHART. Что касается сети WirelessHART, установленной на заводе, разрешенные значения для Сетевого ID, находятся в диапазоне от 0 (шестнадцатеричный 0x0000) до 32767 (0x7FFF шестнадцатеричный).

Ключ соединения – это ключ защиты, используемый для шифрования запросов присоединения устройств WirelessHART, которые получают рассылку Сетевого Идентификатора, который идентичен их ID. Он может быть единственным, или каждое устройство WirelessHART может быть сконфигурировано с индивидуальным Ключом Подключения. В первом случае Шлюз WirelessHART и все устройства WirelessHART должны быть сконфигурированы с одним и тем же Ключом Подключения. Во втором случае, который обеспечивает более высокий уровень коммуникационной безопасности, (a) в Шлюзе WirelessHART должен быть сконфигурирован список индивидуальных Ключей Подключения, т.е., свой ключ для каждого устройства WirelessHART и (b) следует в каждом устройстве WirelessHART настроить его индивидуальный Ключ Безопасности. Ключ Подключения – это шестнадцатеричная строка на 16 байтов. Ограничение на шестнадцатеричное значение каждого байта отсутствует. В таблице ниже показано несколько примеров ключей подключения.

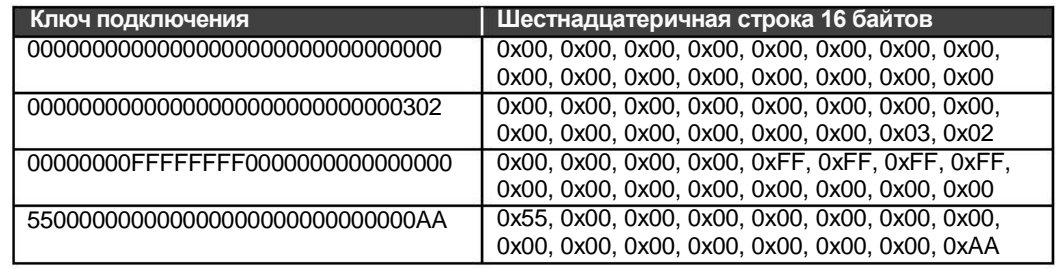

#### *Устройство Wireless***HART**

Полевое устройство WirelessHART – это устройство, которое соединяется с процессом, и которое способно получать и/или передавать данные по сети WirelessHART. Это маршрутизатор WirelessHART (повторитель), по своей природе, т.е., устройство в состоянии ретранслировать сообщения к/от других устройств в сети WirelessHART.

#### *Адаптер Wireless***HART**

Это устройство мостового типа, потому что оно в состоянии поставлять данные HART + 4 до 20мА полевого устройства к узлу через WirelessHART. Адаптер использует стандарт связи FSK HART, соединенный проводом для получения доступа к данным от полевых устройств HART. Также адаптер использует связь WirelessHART для обеспечения передачи данных полевого устройства к узлу. Адаптер, таким образом, позволяет полевому устройству HART работать в сети WirelessHART.

Мы рекомендуем посетить сайт HART Communication Foundation для получения дополнительной информации о протоколе *Wireless*HART, планировании проекта *Wireless*HART, позиционировании устройств, введении в эксплуатацию и о подтверждении инструментов и методов.

#### **Планирование сети** *Wireless***HART**

Планирование сети WirelessHART – это задача, очень схожая с действиями, которые мы выполняем в настоящее время со стандартными устройствами соединенными проводами. Кроме того, из-за простоты ячеистой сети WirelessHART, в целом, мы освобождаемся от детализированных полевых исследований, которые обычно необходимы, когда мы планируем сети на основе других беспроводных технологий.

В основном, сеть WirelessHART включает планирование, проект, установку и этапы ввода в эксплуатацию.

### **Планирование**

Этот этап требует выполнение следующих шагов:

#### **Архитектура**

Четко определите архитектуру сети. Ответьте на вопрос: почему нам требуется беспроводная сеть? Для мониторинга переменных процесса или для реализации некритического управления? Ответ на это вопрос упростит понимание между членами команды, которые отвечают за сеть, и определит размещение одного или более модулей процесса на заводе.

Для каждого блока процесса, выделите шлюз с уникальным и определенным Сетевым ID. Определите основные полевые устройства.

#### **Идентификация потенциальных источников интерференции**

Есть ли радиосвязь или другие беспроводные сети на заводе? Какие протоколы и частоты они используют? Используется ли высокая мощность? Независимо от мощности радиосвязи в устройстве, предварительные расчеты помогут определить потенциальные источники помех и указать на проведение профилактических и/или ограничивающих действий перед установкой. Например, Вы можете установить частотный канал как недоступный, добавив его в черной список частот, который находится под контролем Администратора сети WirelessHART.

#### **Интеграция с узлом (хостом)**

Шлюз соединяет полевые устройства WirelessHART с хост - системой. Распланируйте, какие устройства, и какие данные понадобятся. Также станции или приложения, которые будут обрабатывать данные, должны быть четко определены. Из этого набора, среди протоколов в системе, определите тот, который будет использоваться для интеграции с узлом и с существующими инструментами для конфигурации устройств. После определения протокола для интеграции, пользователь должен выбрать шлюз, который наилучшим образом соответствует требованиям.

#### **Проект**

На этапе проекта рекомендуется применение практик, описанных ниже. Несмотря на консерватизм, эти методы гарантируют устойчивость и масштабируемость сети.

- Определите ID сети, который будет использоваться на всех устройствах процесса.  $\bullet$
- Решите, будет ли ключ подключения общим для всех устройств или он будет установлен индивидуально для каждого.
- Определите политику описания устройств (длинный) Тег.
- Используйте масштабный чертеж блока установки
- Установите шлюз в стратегической позиции установки
- Спланируйте сеть, где будет минимум 5 устройств
- Установите минимум 5 устройств в зоне покрытия шлюза
- Удостоверьтесь, что 25% устройств процесса находится в зоне покрытия шлюза;

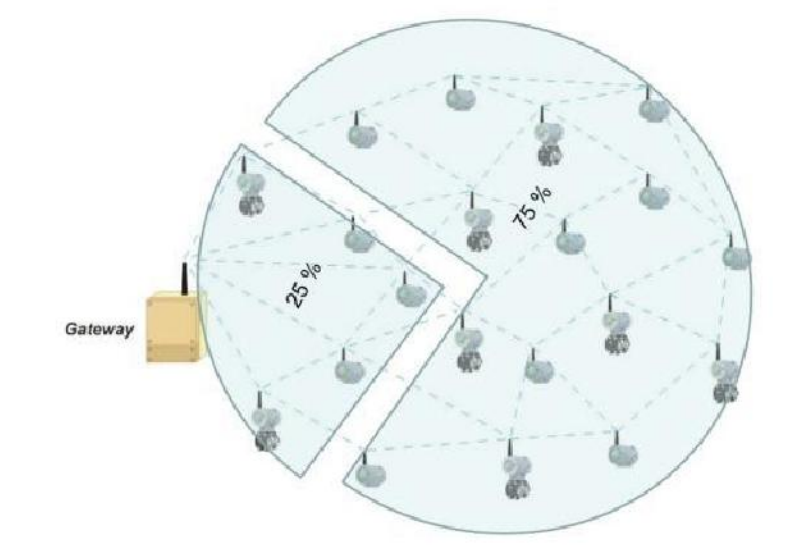

- В случае необходимости измените положение шлюза
- Проверьте зону покрытия каждого устройства
- Убедитесь, что каждое устройство имеет три соседних устройства в зоне своего покрытия.

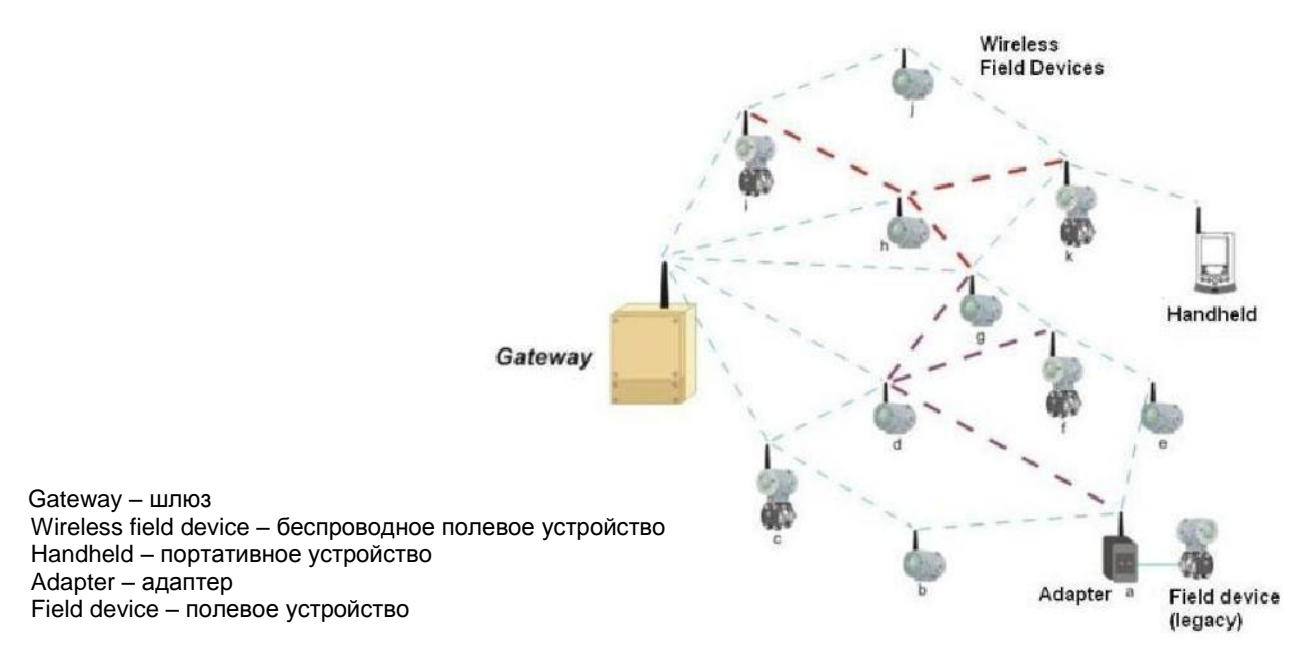

При необходимости установите повторители.

#### **Установка**

Как было описано ранее, устройства *Wireless*HART должны быть соединены с процессом и сконфигурированы таким же способом, как обычные проводные устройства HART.

Портативные терминалы могут использоваться обычным способом. Просто убедитесь в наличии и правильной загрузке последних файлов DD с устройств. Однако, известно, что устройства WirelessHART имеют характеристики, свойственные используемой технологии. Поэтому рекомендуется использование указанных ниже методов для расположения шлюза и устройств.

- Установите шлюз и устройства таким образом, чтобы их антенны были в вертикальном положении;
- Убедитесь, что антенны находятся на расстоянии минимум 0.5 м от крупных препятствий или поверхностей.
- Убедитесь, что антенны шлюза и повторителей находятся на 2 м выше большинства препятствий в зонах их покрытия;

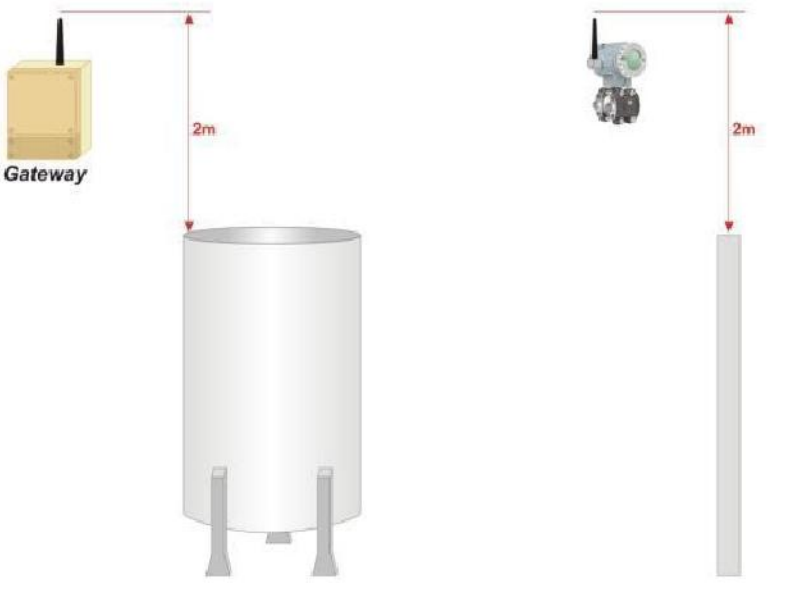

Если устройства находится высоко, угол между ними не должен превышать 45 °;

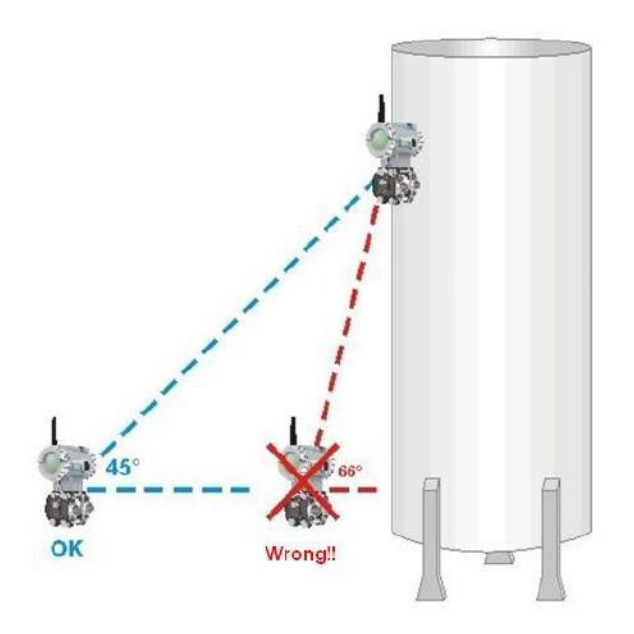

### Wrong – не правильно

Убедитесь, что шлюз подключен к главному компьютеру

#### **Ввод в эксплуатацию**

Следует рассмотреть<sup>1</sup> ввод в эксплуатацию шлюза и устройств.

#### *Ввод в эксплуатацию устройств Wireless***HART**

a) Убедитесь, что шлюз установлен и подключен к источнику питания;

b) Установите каждое устройство индивидуально. Начните с наиболее близких к шлюзу устройств, т.е. с тех, которые будут в зоне покрытия шлюза;

c) Если устройство получает питание от батарей, проверьте, чтобы они имели одинаковые характеристики, которые указаны в руководстве пользователя и технических спецификациях устройств;

d) Подайте питание на устройство;

e) Используя портативный терминал, сконфигурируйте устройство в соответствии с требованиями приложения;

f) Настройте длинный Тег устройства;

g) Настройте ID сети;

h) Настройте ключ подключения;

i) Определите и настройте частоту обновления;

j) При необходимости, дайте команду подключения устройства к сети;

k) Следите за соединением устройства в сети, подождите пока оно не достигнет рабочего состояния. Мониторинг может быть выполнен с устройства<sup>2</sup> или шлюза;

l) Убедитесь, что устройство работает для подтверждения ввода в действие. Например, проверьте измерения PV и его частоту обновления.

#### **Ввод в эксплуатацию шлюза**

a) Убедитесь, что шлюз доступен для хост - системы;

b) Проверьте шлюз и убедитесь, что он имеет как минимум пять устройств подключенных напрямую к нему;

c) Проверьте, чтобы 25 % устройств сети соединены напрямую со шлюзом. Если необходимо добавьте повторители;

Шлюз соединяет устройства с хост – системой, поэтому проверьте, поступают ли данные устройств в приложения, которые подписаны на них.

<sup>&</sup>lt;sup>1</sup> Шаги ниже предусматривают, что сетевой ID и Ключ (и) соединения (й) уже настроены.

**<sup>2</sup> Обратитесь к руководству пользователя устройства для получения информации о процедурах для таких подтверждений**

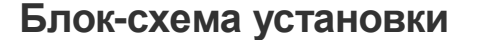

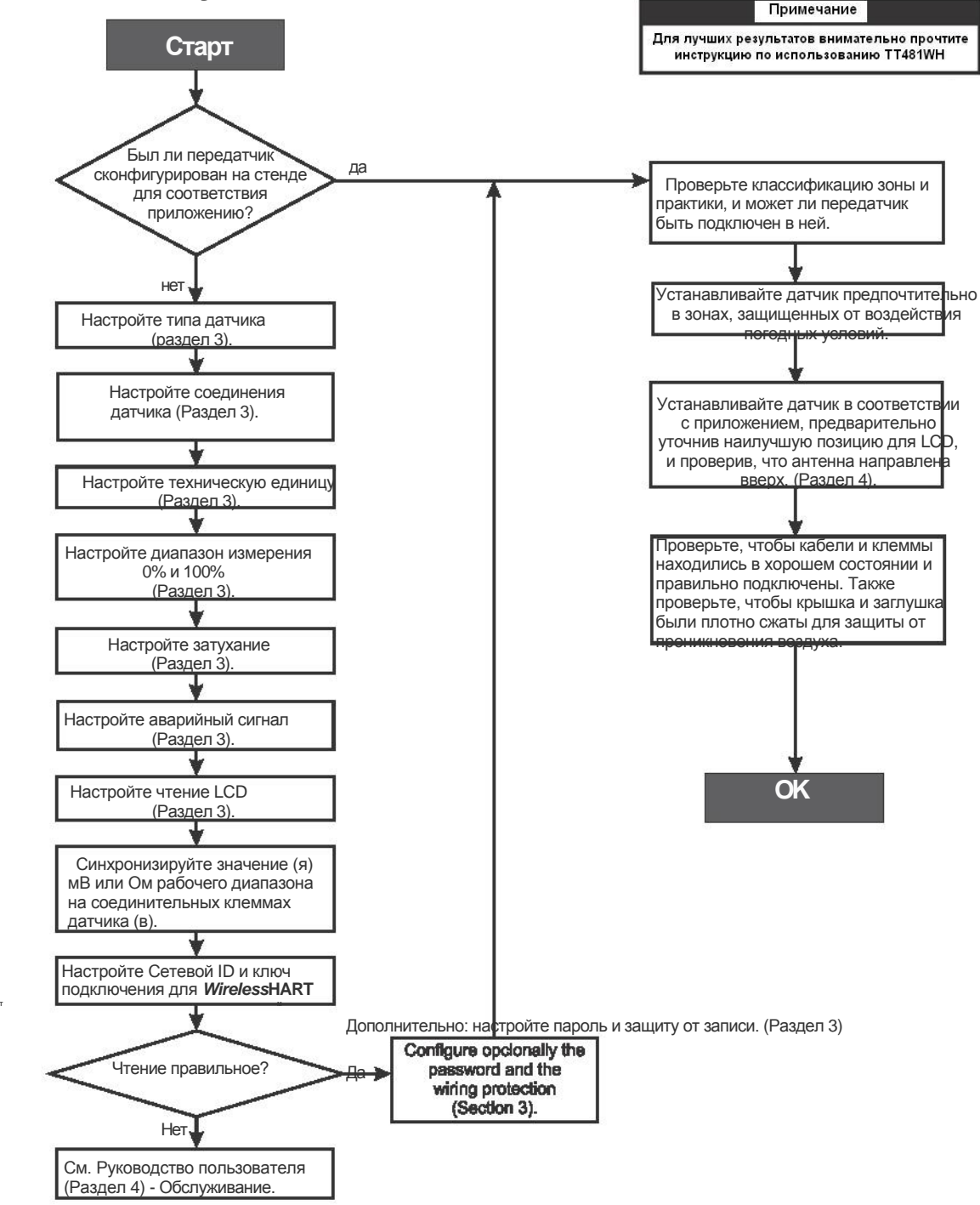

## **УСТАНОВКА**

## *Общие сведения*

Общая точность измерений температуры и других измерений зависит от нескольких переменных. Несмотря на то, что передатчик имеет превосходную производительность, крайне важна правильная его установка, с целью повышения его производительности.

Среди всех факторов, влияющих на точность передатчика, сложнее всего контролировать условия окружающей среды. Однако существуют способы для снижения влияния температуры, влажности и вибрации.

Эффекты температурных колебаний могут быть снижены, если датчик устанавливается в зонах, защищенных от экстремальных изменений условий окружающей среды.

В теплых погодных условиях передатчик должен быть установлен таким образом, чтобы на него не попадали прямые солнечные лучи. Также не следует устанавливать передатчик близко к линиям передачи или резервуарам с высокой температурой. Для измерения температуры можно использовать датчик с охлаждающей насадкой или устанавливать датчик отдельно от корпуса прибора.

При необходимости, рассмотрите возможность использования солнечных зонтов или тепловых щитов для защиты передатчика от внешних источников тепла.

Влажность губительна для электронных схем. В зонах с высокой относительной влажностью необходимо правильно устанавливать уплотнительные кольца крышки электронного корпуса. Снятие крышки электронных элементов в условиях эксплуатации должно быть сведено к необходимому минимуму, так как каждый раз при ее удалении, схемы подвергаются воздействию влажности. Электронная схема защищена влагостойким покрытием, но частое воздействие влажности может снижать качество защиты. Также важно следить, чтобы крышки на месте были плотно закручены. Каждый раз при их снятии, резьба подвергается воздействию коррозии, так как защитное покрытие не защищает данные части. Следует использовать утвержденные методы изоляции на кабелепроводе, входящем в позиционер. Ошибки в измерениях могут быть сведены к минимуму посредством установки датчика на самом

близком расстоянии к передатчику насколько это возможно, а также должны использоваться соответствующие провода. (См. Раздел 2, Работа).

#### Внимание

Случайные, частые или отказы по общей причине не должны повредить работу оборудования или привести к смерти или серьезным ранениям, не должны вредить окружающей среде или оборудованию, и не должны выводить из строя оборудование или производство.

Поражение электрическим током может привести к серьезным травмам.

### *Монтаж*

Передатчик может быть установлен согласно Рис. 1.1:

Чтобы достичь плату, блок с клеммами, модуль батареи и дисплея, откройте крышку прибора, отвинтив 4 передних винта.

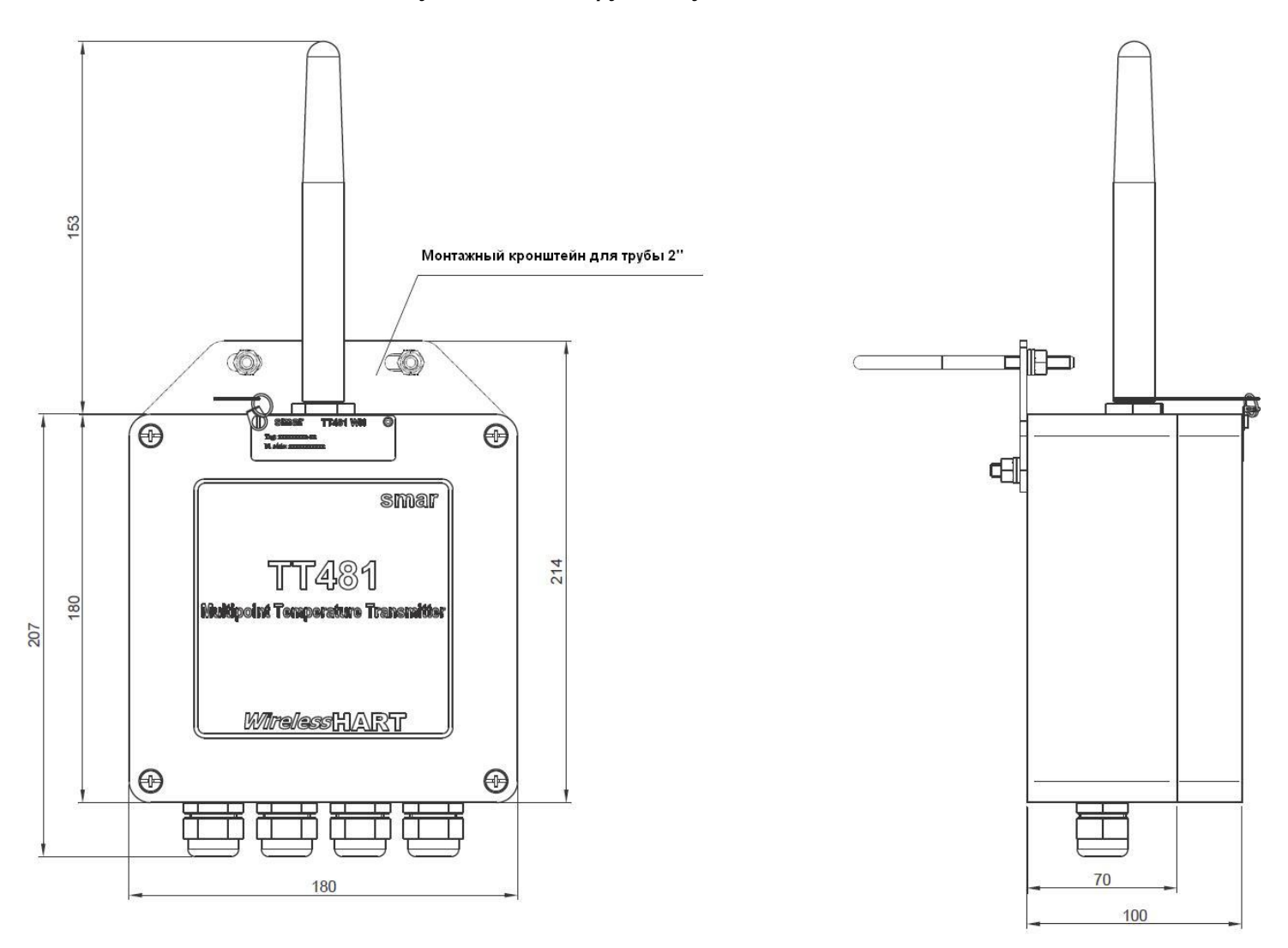

Рисунок 1.1 (а) – Чертёж – ТТ481 WirelessHart с 4 каналами

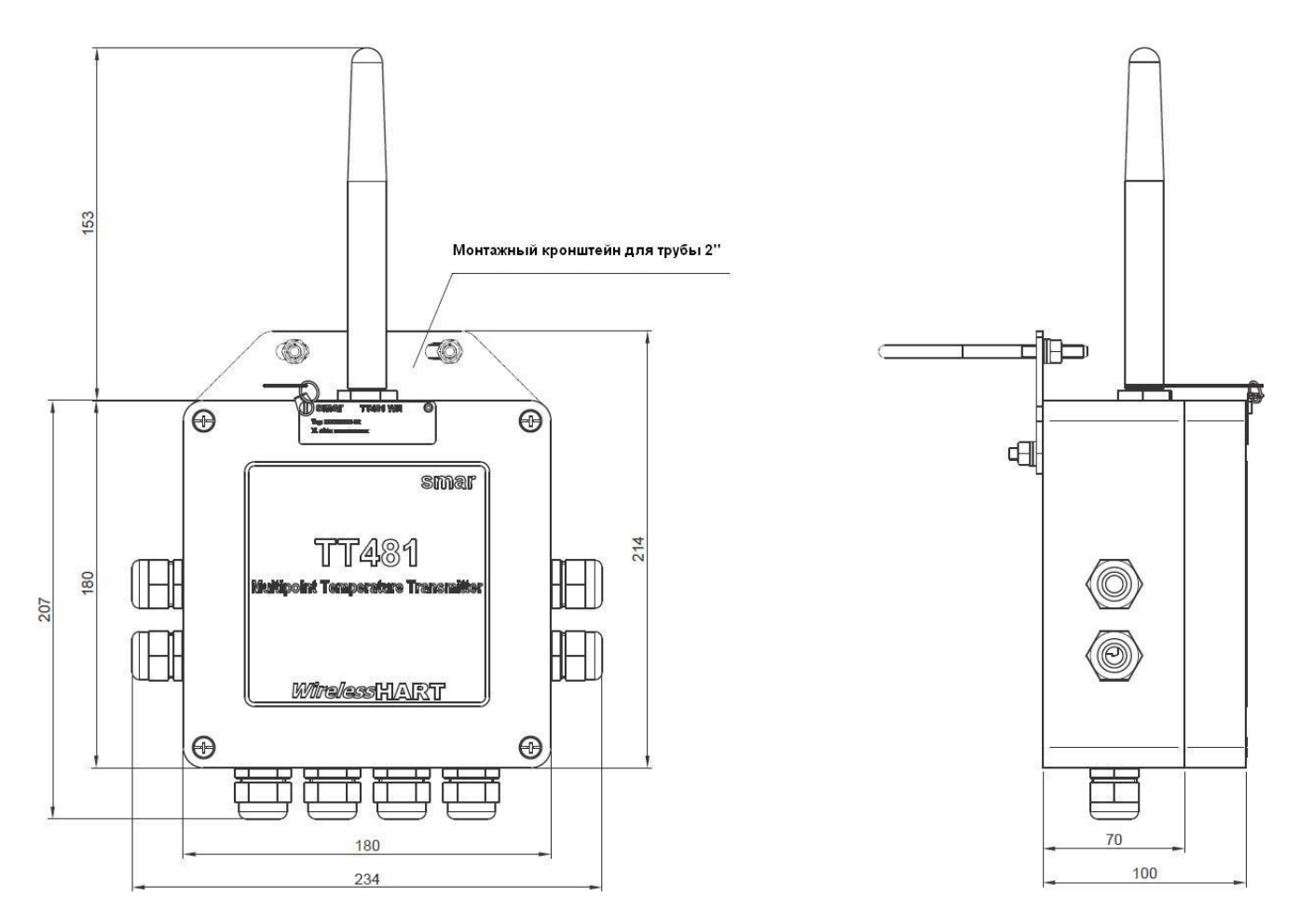

Рисунок 1.1 (b) – Чертёж – ТТ481 WirelessHart с 8 каналами

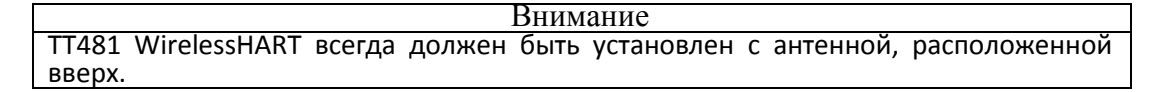

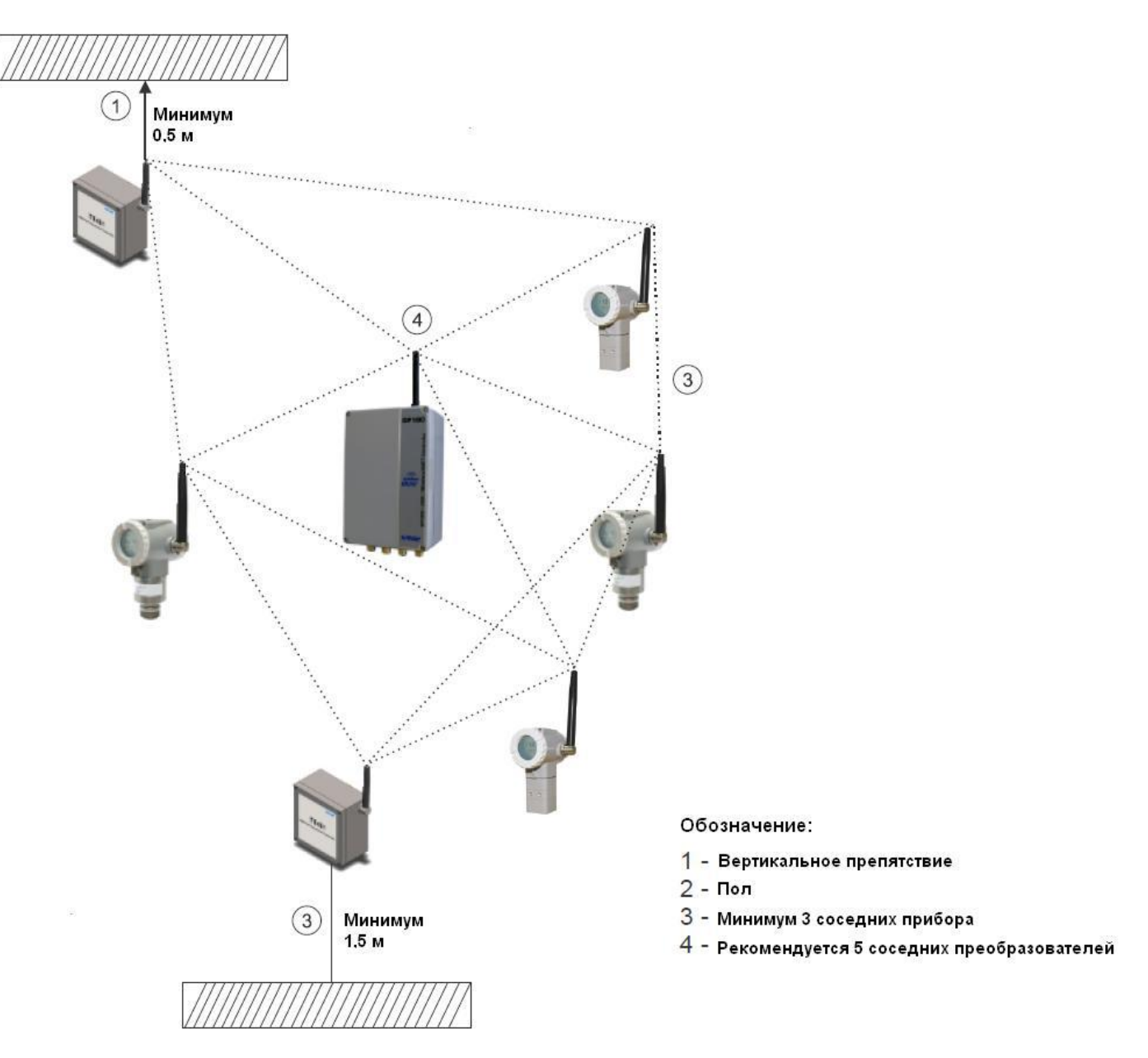

Рисунок 1.2 – Схема соединений для беспроводных преобразователей

## *Подключение модуля батареи*

Устройство выходит из завода с отключенным модулем батареи, для обеспечения безопасной и стандартной доставки. Чтобы включить это, необходимо предварительно подключить разъем батарейного отсека к печатной плате и щелкнуть выключателем SW1 в положение ВКЛ (рис. 1.3).

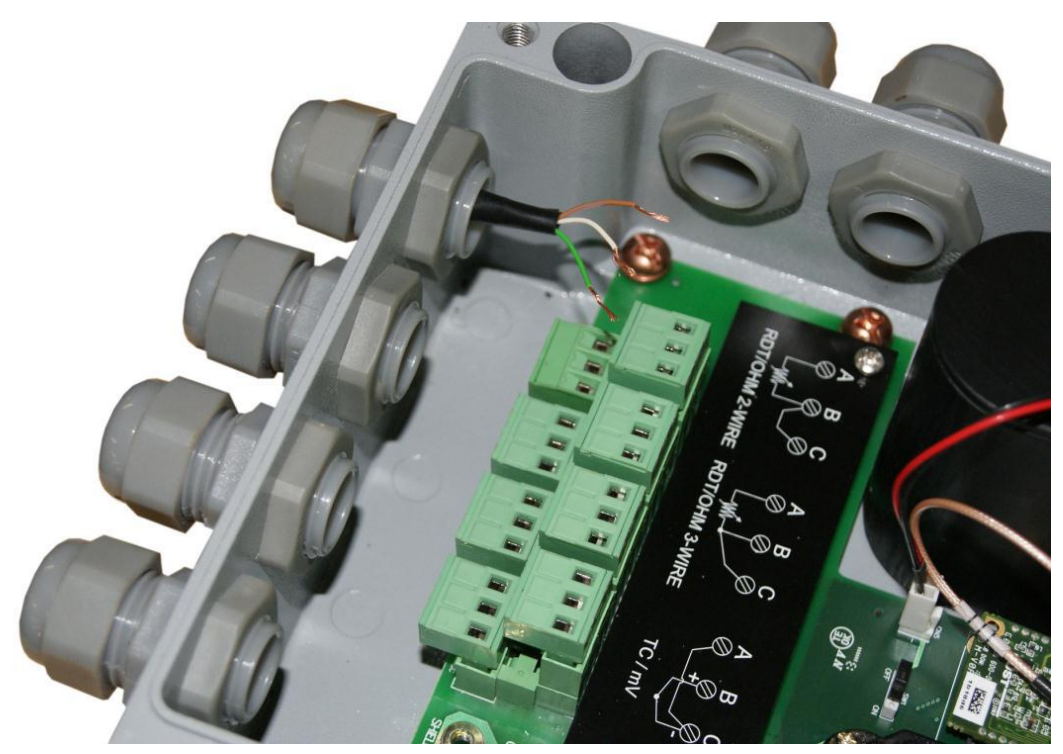

Рисунок 1.3 – Подключение модуля батареи к электронной плате

Порт обслуживания позволяет проводить первоначальную настройку преобразователя. Чтобы сделать это, он должен подключить конфигуратор HART в терминалы связи "CN7" и "CN8", как показано на рисунке 1.4.

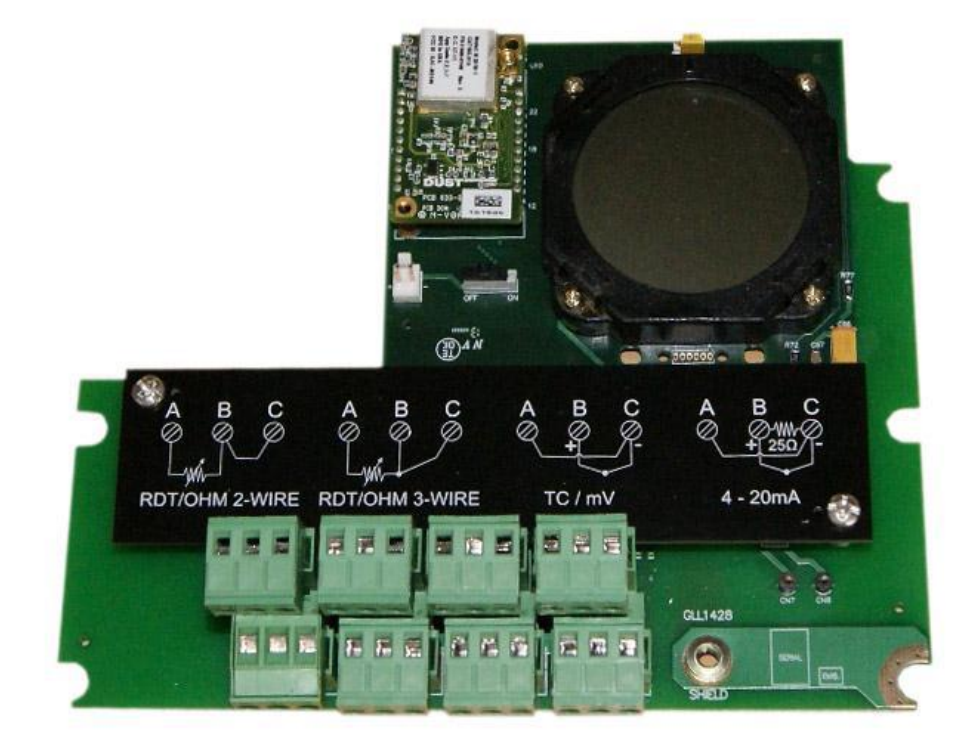

Рисунок 1.4 – Порт обслуживания

Подключение датчиков на входной плате оборудования осуществляется в соответствии с рисунком 1.5,

учитывая тип и количество подключаемых датчиков.

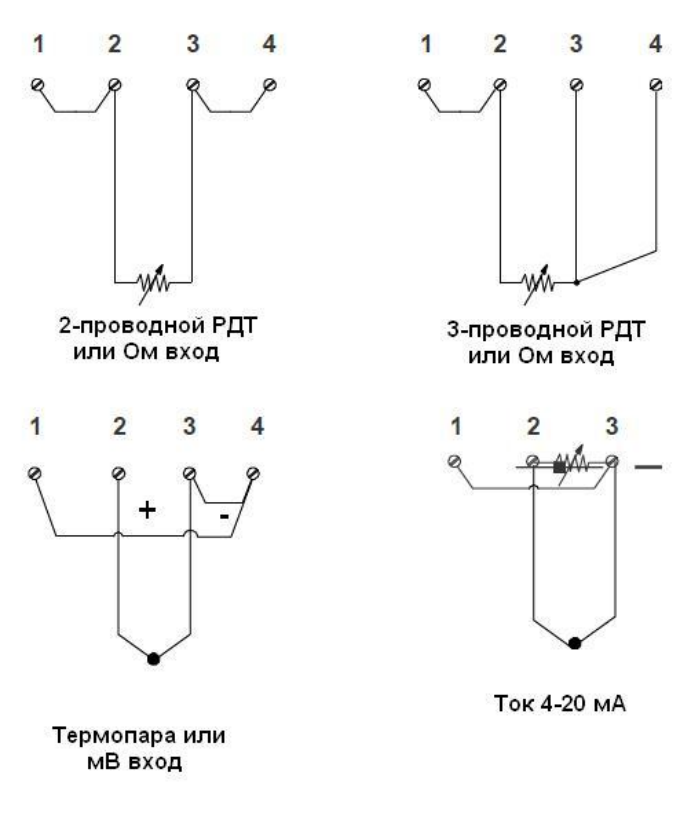

Рисунок 1.5 – Подключение датчика

## *Установка в опасных местах*

#### **Предупреждение**

Взрыв может привести к смерти или серьезным травмам, помимо материального ущерба. Установка этого преобразователя во взрывоопасных зонах должна выполняться в соответствии с местными принятыми стандартами и типами защиты. Прежде чем продолжить установку убедитесь, что параметры сертификатов являются в соответствии с секретной областью, где будет установлено оборудование.

Модификация прибора или запасные части, поставленные не уполномоченным представителем Smar запрещено и аннулирует сертификацию.

Преобразователи обозначаются с вариантами типа защиты. Сертификация действительна только тогда, когда тип защиты указывается пользователем. После того, как конкретный тип защиты выбран, любой другой тип защиты не может быть использован.

## *Искробезопасность*

#### **Предупреждение**

В опасных зонах с требованиями искробезопасности устройства и его устойчивости к воспламенению, следует ознакомиться с параметрами схемы объекта и следовать установленным правилами монтажа.

Для свободного доступа к шине HART во взрывоопасной среде убедитесь, что инструменты в цикле установлены в соответствии с рабочими правилами искробезопасности или не воспламенения проводного соединения.

Не рекомендуется снимать крышку передатчика при включенном питании

## **Работа**

Устройство **TT481** *Wireless***HARTTM** принимает сигналы от генераторов мВ, таких как термопары или резистивного измерительного преобразователя, известного как RTD. Критерием является нахождение сигнала в диапазоне входа. Для мВ, диапазон составляет от -50 до 500 мВ и для сопротивления от 0 до 2000 Ом. Для текущего, диапазон - 4..20 мА.

## *Функциональное описание-Оборудование*

Посмотрите блок-схему (Рисунок 2.1). Функции каждого блока описаны ниже.

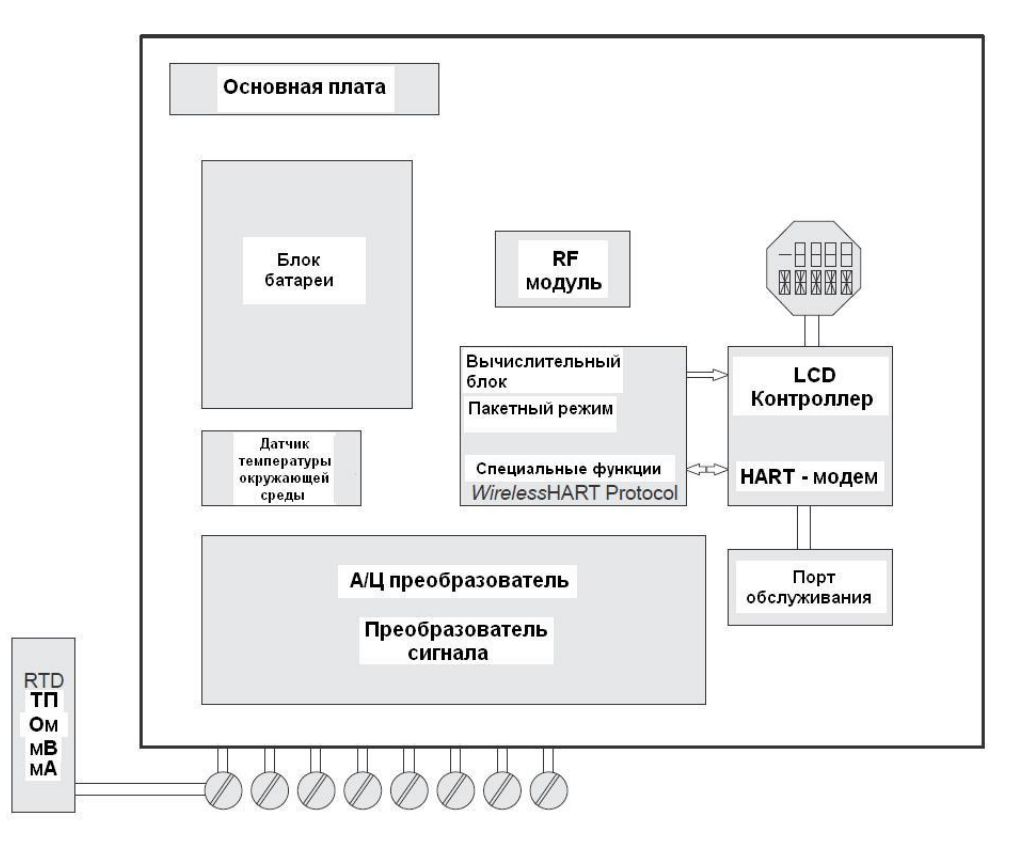

*Рисунок 2.1 – Блок- схема TT481 WirelessHARTTM*

#### **Преобразователь входного сигнала**

Функция для применения корректного усиления входного сигнала для соответствия A/Ц (аналогово-цифровому) преобразователю.

#### **A/Ц преобразователь**

Преобразователь A/Ц конвертирует входной сигнал в цифровой формат для ЦП.

#### **Центральный процессор (CPU), RAM, FLASH и FRAM**

Центральный процессор (ЦП) – это интеллектуальная часть передатчика, отвечающая за управление, проведение измерений, блок обработки, самопроверку и коммуникацию. Программа храниться на flash-памяти. Для временного хранения данных процессор имеет внутреннюю память RAM. В случае отключения питания, эти данные будут потеряны.

Для длительного и постоянного хранения данных для **TT481** *Wireless***HART**, такие параметры как конфигурация, запуск и агрегация, сохраняются в энергонезависимой памяти FRAM. Она имеет время доступа, как и карта RAM, но на ней нет ограничений в условиях записи циклов. **Модем**

Модулирует сигнал связи в текущей строке."1" представлена 1200 Гц и "0" для 2200 Гц. Эти сигналы являются симметричными и не влияют на сигнал непрерывного уровня 4-20 мА.

#### **Батарея**

Модуль батарей состоит из двух основных литиевых батарей (Li-SOCl2) по 3.6 Вольт, в сумме 7.2 Вольт. Каждая батарея содержит 2.5 грамма лития, в сумме в модуле батарей 5.0 грамм.

#### **Предупреждение**

Ни при каких условиях не допускается использование другого источника питания, кроме Модуля батарей Smar (код 400 - 1209). Замену Модуля Батарей (код Smar 400-1209), следует производить через конфигуратор, который перезагрузит устройство, при этом следует рассчитать предполагаемую продолжительность работы для нового модуля.

В условиях нормального использования и правильного обращения, отсутствует риск неожиданного спонтанного сбоя. Не допускайте падения модуля батарей, воздействия высокой температуры и короткого замыкания, это предотвратит неправильное функционирование и риск сбоя.

Батареи с низким зарядом также представляют опасность, поэтому с ними тоже следует аккуратно обращаться. Не пытайтесь разобрать, модифицировать или перезарядить батареи, так как это может привести к утечке или взрыву.

**ХРАНЕНИЕ** – Модуль батареи следует хранить предпочтительно при температуре ниже 30 ° C, в сухом, проветриваемом месте с наименьшим изменением температуры.

Не выбрасывайте модуль батарей в мусор. Утилизируйте батареи соответствующим способом для утилизации химических отходов.

При замене Модуля батареи (код Smar 400-1209) используйте конфигуратор, который перезагрузит устройство, при этом рассчитайте предполагаемое время работы для нового модуля.

Для получения дополнительных данных и информации о первой помощи, см. Приложение B - "Паспорт безопасности батареи" или проконсультируйтесь на сайте производителя: http://www.tadiranbat.com/index.php/shipping-и-information.

#### **Контроллер дисплея**

Получает данные от ЦП и активирует LCD сегменты. Так же активирует соединительную плату и контрольные сигналы для каждого сегмента.

#### *Температурные датчики*

Как упоминалось ранее, устройство **TT481** *Wireless***HARTTM** принимает несколько типов датчиков. Устройство **TT481** *Wireless***HARTTM** разработано специально для измерения температуры с использованием термопар или терморезисторов (RTD).

Ниже представлено несколько основных концепций об этих датчиках.

#### **ТЕРМОПАРЫ**

Термопары являются наиболее широко используемыми датчиками при измерениях температуры в промышленных средах.

Термопары состоят из двух проводов выполненных из различных металлов или сплавов соединенных с одного конца, это называется рабочим спаем (измерительной клеммой). Измерительная клемма должна быть расположена в точке измерения. Другой конец термопары свободен и подключается к температурному датчику. Эта точка называется эталонным спаем или холодным спаем.

Для большинства приложений, эффект Зеебека является достаточным для объяснения поведения термопары:

#### **Как работает термопара**

При разности температур вдоль металлического провода, возникает небольшое электрическое напряжение, уникальное для каждого сплава. Этот феномен называется явлением Зеебека.

Когда два провода из различных металлов соединены с одного конца и свободны с другого конца, температурная разница между этими двумя концами вызывает напряжение, так как потенциалы, сгенерированные различными материалами, отличаются и не уравновешивают друг друга. Следует отметить два важных момента. Первое: Напряжение, сгенерированное термопарой пропорционально разности температур между рабочим спаем и холодным спаем. Поэтому для нахождения измеряемой температуры, температуру эталонного (холодного) спая следует сложить с температурой выхода термопары. Это называется компенсацией холодного спая, и выполняется автоматически устройством **TT481** *Wireless***HARTTM**, которое в этих целях имеет температурный датчик в клеммах. Второе, если провода термопары не подключены напрямую к клеммам передатчика (например, медный провод используется от головки датчика или распределительной коробки), то будут созданы новые соединения с дополнительным эффектом Зеебека, что приведет к нарушению измерений в большинстве случаев, так как компенсация холодного спая будет выполнена в неправильной точке.

Соотношение между температурой рабочего спая и сгенерированным милли напряжением записано в калибровочных таблицах термопары для стандартных видов термопар, опорная температура составляет 0 **<sup>o</sup>**C.

Таблицы стандартных термопар, наиболее часто используемых в коммерческих целях, сохранены в памяти **TT481** *Wireless***HARTTM**:

**NBS (B, E, J, K, N, R, S, T) DIN (L, U)** 

### **ТЕРМОРЕЗИСТОРЫ (RTD)**

Термометр сопротивления, широко известный как RTD, основан на принципе повышения сопротивления металла при повышении его температуры.

Таблицы стандартных RTD сохранены в памяти **TT481** *Wireless***HARTTM**:

- **JIS [1604-81] (Pt50 & Pt100)**
- **IEC, DIN, JIS [1604-89] (Pt50, Pt100, Pt500, Pt1000)**
- **GE (Cu 10)**
- **DIN (Ni 120)**

Для правильного измерения температуры RTD необходимо исключить эффект сопротивления проводов соединяющих датчик с измерительной схемой. В некоторых промышленных применениях эти провода могут достигать сотни метров в длину. Это особенно важно в расположениях, где температура окружающей среды сильно колеблется.

Двух проводное соединение может привести к ошибкам. Это будет зависеть от длины соединительных проводов и от температурной среды, в которой они находятся (см. Рисунок 2.2). В двухпроводном соединении, напряжение V2 пропорционально сопротивлению RTD плюс сопротивление проводов.

 $V2 = [RTD + 2x R] \times 1$ 

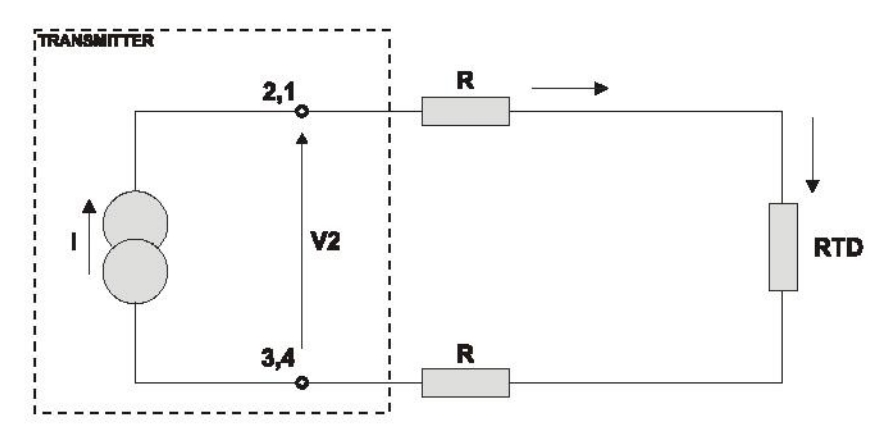

*Рисунок 2.2 – Двухпроводное соединение*

Для того чтобы избежать эффекта сопротивления соединяющих проводов, рекомендуется использовать трехпроводное соединение (см. Рисунок 2.3) или четырехпроводное соединение (См. Рисунок 2.4).

В трехпроводном соединении клемма 3 является входом большого сопротивления. Таким образом, по этому проводу не проходит ток и не происходит падение напряжения. Напряжение V2-V1 является независимым от проводного сопротивления, так как оно будет уравновешено, и является прямо пропорциональным сопротивлению RTD.

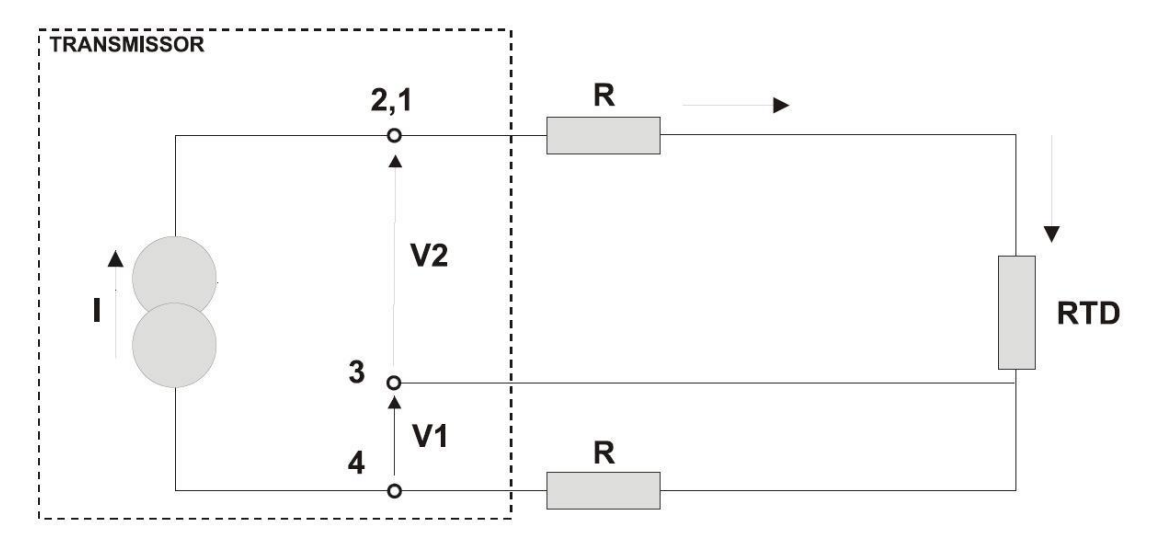

*Рисунок 2.3 – Трехпроводное соединение*

Дифференциальное соединение аналогично двухпроводному соединению и дает ту же проблему (см. рис 2.4). Сопротивление двух других проводов будет измеряться и не компенсируют друг друга в измерения температуры, так как линеаризация повлияет на них по-разному.

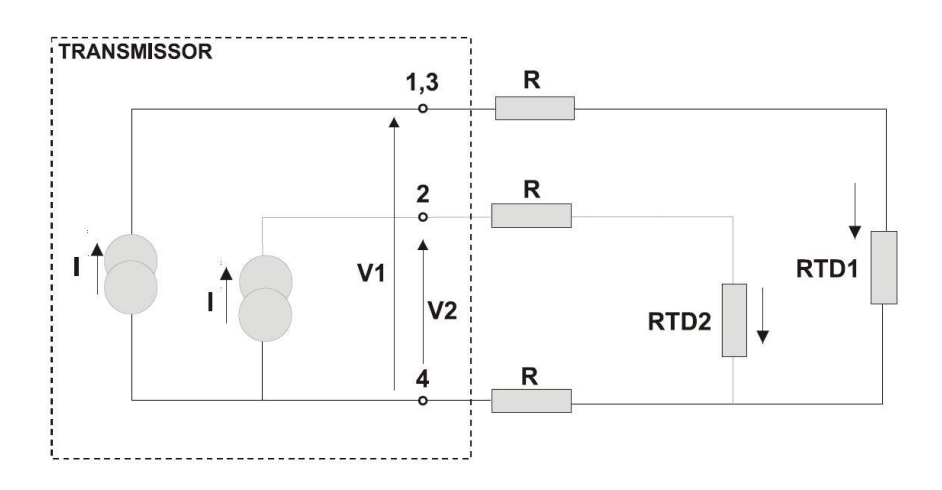

*Рисунок 2.4 – Дифференциальное соединение*

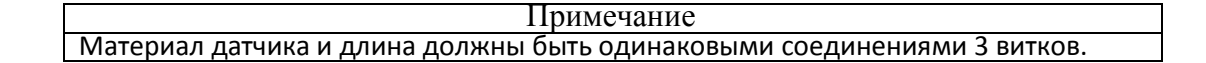

#### **Токи (4-20 мА)**

Это может измерять ток, подключив шунт 25 Ом между терминалами 2 и 3, в соответствии с электрической схемой датчика в рисунке 1.5.

## *Дисплей*

На цифровом индикаторе может отображаться одна или две переменных по выбору пользователя. При выборе двух переменных они будут отображаться на дисплее по очереди с интервалом в три секунды. На дисплее отображаются технические единицы, значения и параметры одновременно с основной индикацией состояния. Режим мониторинга прерывается в случае включения аварийного сигнала.

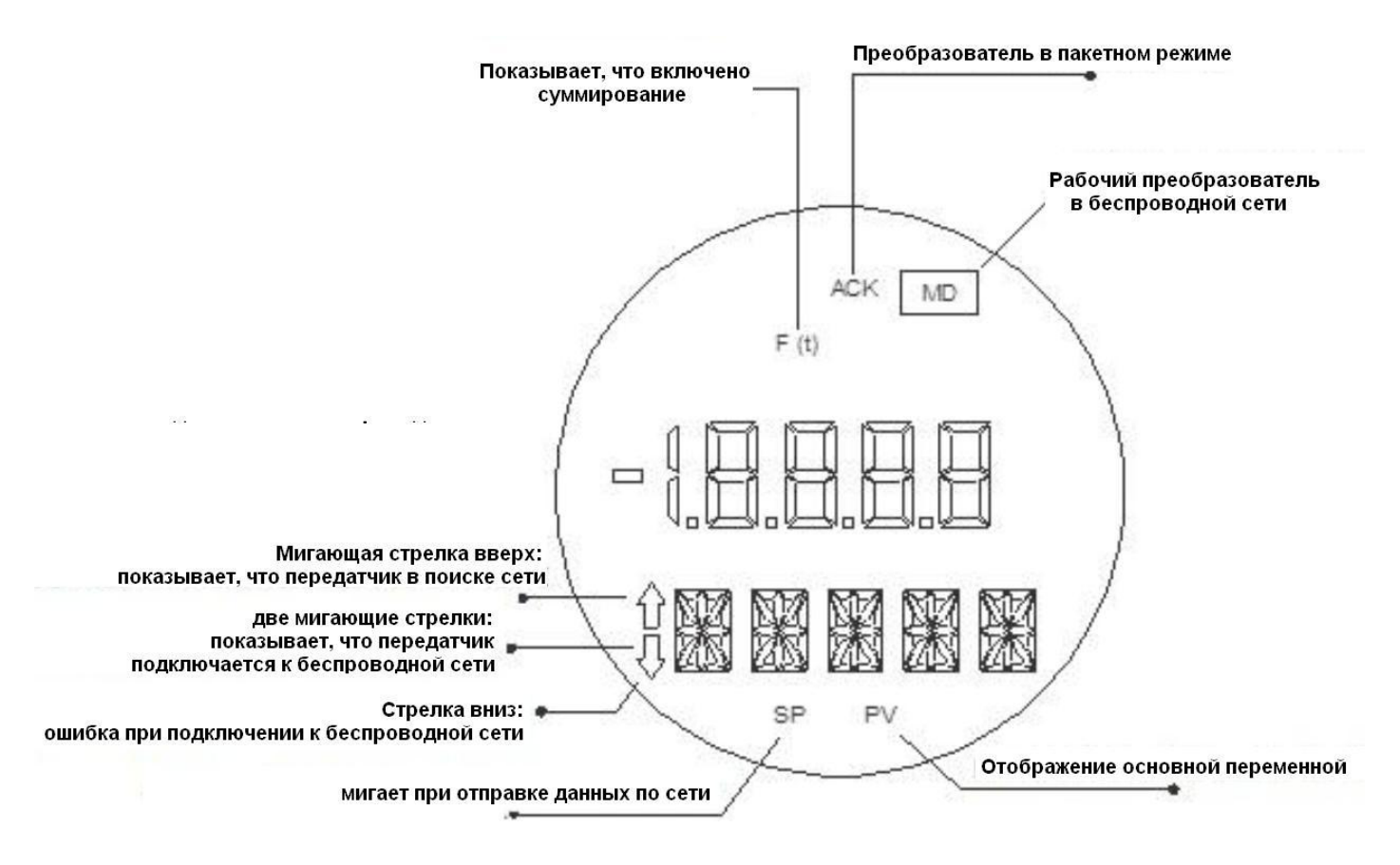

*Рисунок 2.5 – Обычный дисплей режима мониторинга*

## *Защита от записи*

Функция защиты от записи может быть активирована двумя способами: компьютерные комплектующие (переключатель на основной плате) и программное обеспечение. Запись любого параметра возможна только, если обе предохранителя отключены.

Еще один способ защиты записи, но частичном образом, является возможность аппаратной защиты (блокировка устройства для WirelessHART ®).

Эта опция используется в устройстве WirelessHART ®, чтобы блокировать запись только средств настройки: Порт техобслуживания или шлюз. Таким образом, это позволяет избежать параллельных настроек и, следовательно, опасных ситуаций.

При этом, типы крепления:

- Разблокировано: оба сеттера имеют разрешение на запись;

- Заблокировано: только конфигуратор, который блокирует оборудование имеет разрешение записывать. Тем не менее, после перезагрузки состояние машины обратно в разблокированном состоянии.

- Постоянно заблокировано: только конфигуратор, который делает сбой машину поддающейся записи, и это состояние сохраняется даже после перезагрузки машины.

- Все заблокировано: нет конфигуратора доступного для записи, пока оборудование не будет разблокировано тем же конфигуратором.

#### Внимание

Использование этой функции следует использовать только в особых случаях, когда письменное подтверждение этого параметра является критическим и быстрым. После этого, пользователь должен вернуть оборудование в открытый режим.

## *Раздел 3*

## **Обслуживание**

## *Общее*

Техническое обслуживание должно проводиться квалифицированными специалистами, а замена компонентов устройства должна производиться только на сертифицированные части, поставляемые компанией Smar.

## *Диагностика с использованием дисплея*

На дисплее могут быть отображены сообщения об ошибках в буквенно-числовом сегменте. Эти сообщения приведены в таблице 3.1.

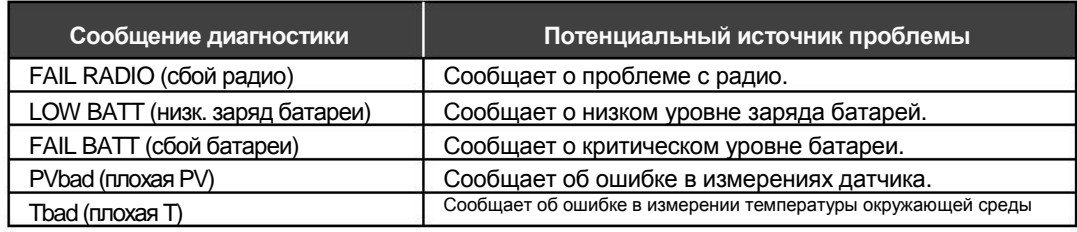

#### *Таблица 3.1 – Диагностика с использованием дисплея*

## *Проблемы и решения*

#### **Оборудование не подключено к сети** *Wireless***HARTTM.**

#### **Возможные причины:**

- Оборудование выключено;

- Менеджер сети/шлюза отключен;
- Оборудование находится далеко от Менеджера сети/шлюза или к нему уже подключено другое устройство;
- Ключ безопасности (Ключ подключения) и Ключ доступа (Сетевой ID) неправильно сконфигурированы;
- Антенна не подключена в Менеджере сети/шлюза или в оборудовании;
- В Менеджере сети/шлюза есть список контроля доступа, и устройство не включено в этот список;
- В менеджере сети/шлюза сконфигурировано максимальное количество устройств.

#### **Оборудование периодически отключается и подключается к сети** *Wireless***HARTTM**

#### **Возможные причины:**

- Низкий заряд батарей или плохой контакт в подаче питания, что вызывает перезагрузку оборудования;
- нестабильное подключение к соседним устройствам (мобильные препятствия или превышение лимита дистанции);

#### **Оборудование находится в рабочем диапазоне, но отсутствует стабильность связи**

#### **Возможная причина:**

- Помехи. Установите оборудование, для обеспечения лучшей стабильности соединения.

## *Процедура разборки*

| Внимание<br>Этот тип операции должен выполняться в безопасной зоне, а передатчик должен быть отключен от<br>питания.<br>Предупреждение<br>Рисунок 3.1 показывает расположение компонентов упомянутых в этом<br>описании.<br>Антенна<br>При необходимости снятия блока антенны, сначала обязательно снимите заднюю крышку<br>устройства, чтобы отсоединить кабель антенны от радио платы. |                                                                                                    |                                              |                           |
|----------------------------------------------------------------------------------------------------|----------------------------------------------------------------------------------------------------|----------------------------------------------|---------------------------|
|                                                                                                    |                                                                                                    | TT481-4                                      |                           |
|                                                                                                    |                                                                                                    | Снимите передние винты (2) с крышки прибора. | Удалите крышку с датчика. |
|                                                                                                    |                                                                                                    |                                              |                           |
| Убедитесь, что устройство выключено<br>И<br>отсоедините кабель питания от батареи.                                                                                                    | Отсоедините антенный кабель (9) датчик от<br>нижней части, как показано на рисунке,<br>аккуратно откручивая. |                                              |                           |
|                                                                                                    |                                                                                                    |                                              |                           |
| С помощью отвертки ослабьте все<br>соединения датчиков в каждом из<br>восьми входов.                                                                                                    | Удалите кабели датчика для кабельных<br>вводов (7).                                                          |                                              |                           |
|                                                                                                    |                                                                                                    |                                              |                           |
| С помощью универсального гаечного ключа,<br>ослабьте установочный винт (12) Модуля<br>батареи (13) и вытащить его из коробки.                                                                                                    | Удалите винты (5) с платы оборудования (6),<br>чтобы закрепить коробку платы.                                |                                              |                           |

*Таблица 3.2 – Быстрая процедура разборки преобразователя*

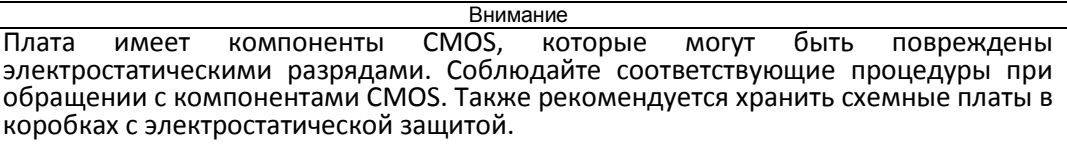

## *Процедура обратной сборки*

Внимание Эта операция должна быть сделана в безопасном месте, а преобразователь должен быть отключен от питания.

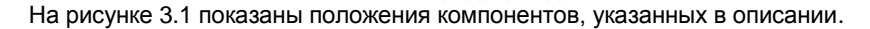

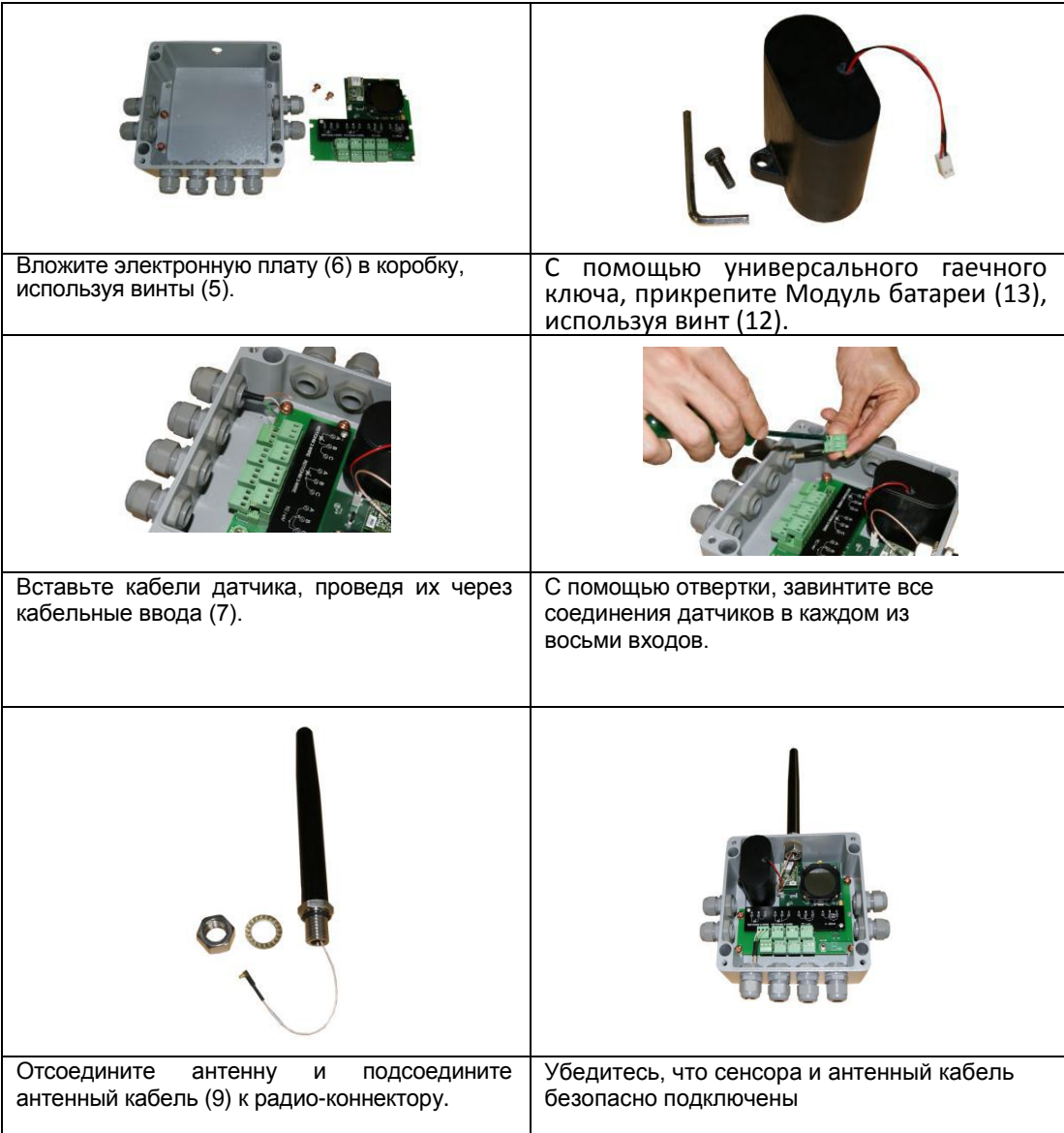

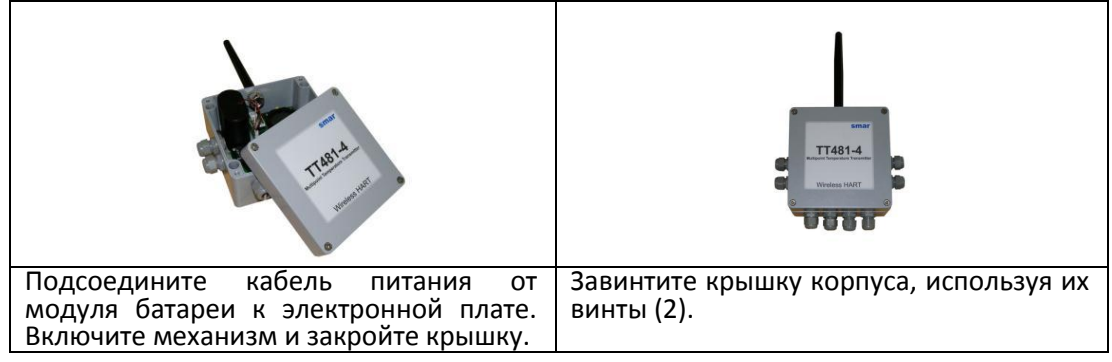

*Таблица 3.3 – Процедура быстрой сборки передатчика*

## *Возвратные материалы*

При необходимости вернуть датчик и/или конфигуратор в компанию SMAR, просто свяжитесь с нашим офисом, сообщите серийный номер дефектного инструмента, и верните его на нашу фабрику.

Если становится необходимым вернуть датчик и/или конфигуратор в компанию Smar, просто свяжитесь с нашим офисом, назовите серийный номер дефектного инструмента и верните его на фабрику. Для того чтобы укорить процесс анализа и решение проблемы, дефектный инструмент следует возвращать с правильно заполненной Формой запроса на Обслуживание (SRF - Приложение B), где следует наиболее детально описать наблюдаемый сбой. Другая информация, касающаяся работы инструмента, например, обслуживание и условия процесса, также будет полезной.

Инструменты для возврата или пересмотра по истечению гарантийного срока следует посылать с заказом на поставку или с коммерческим предложением.

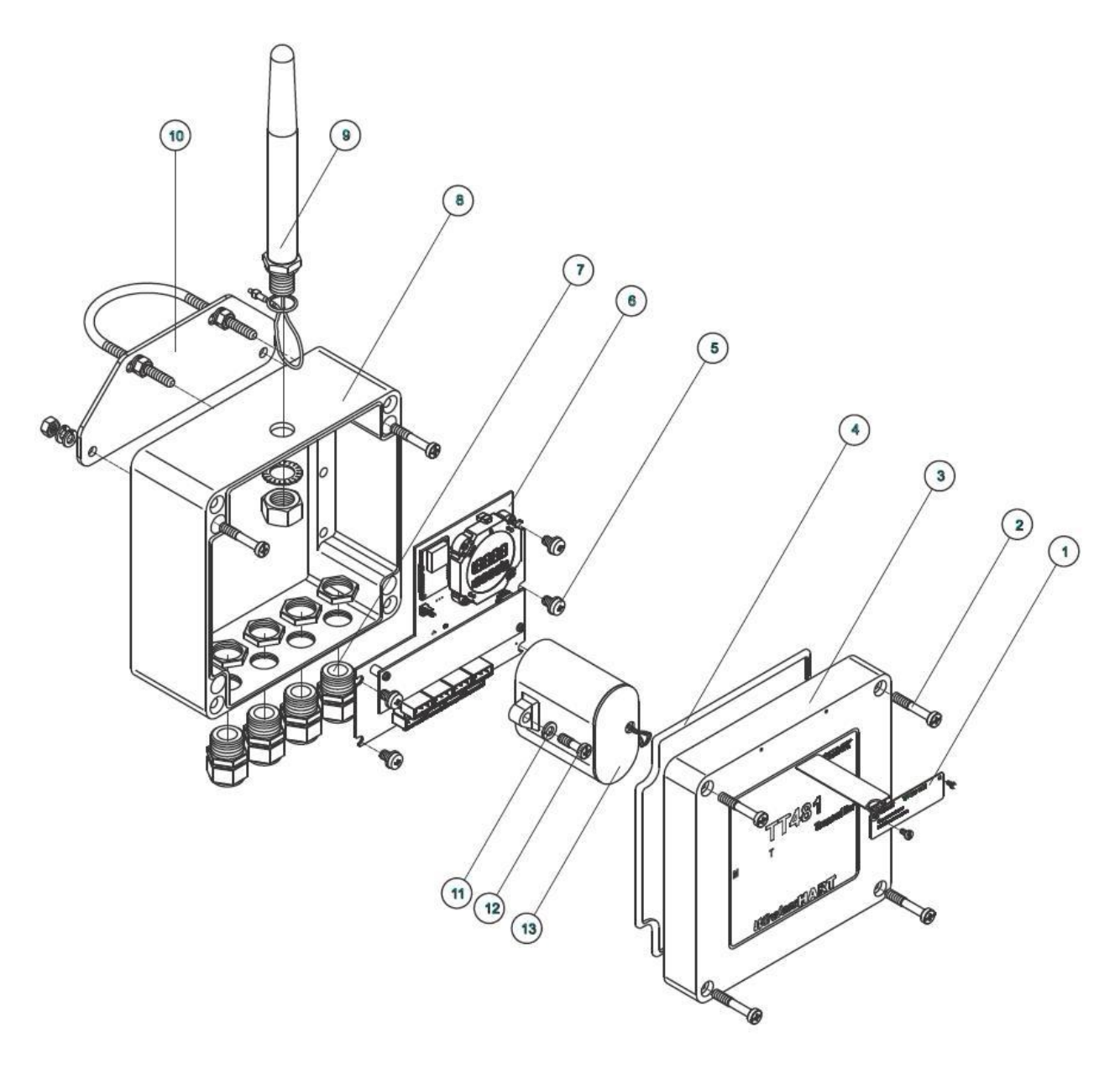

*Рисунок 3.1 (а) – Разобранный вид – ТТ481 WirelessHART с 4 каналами*

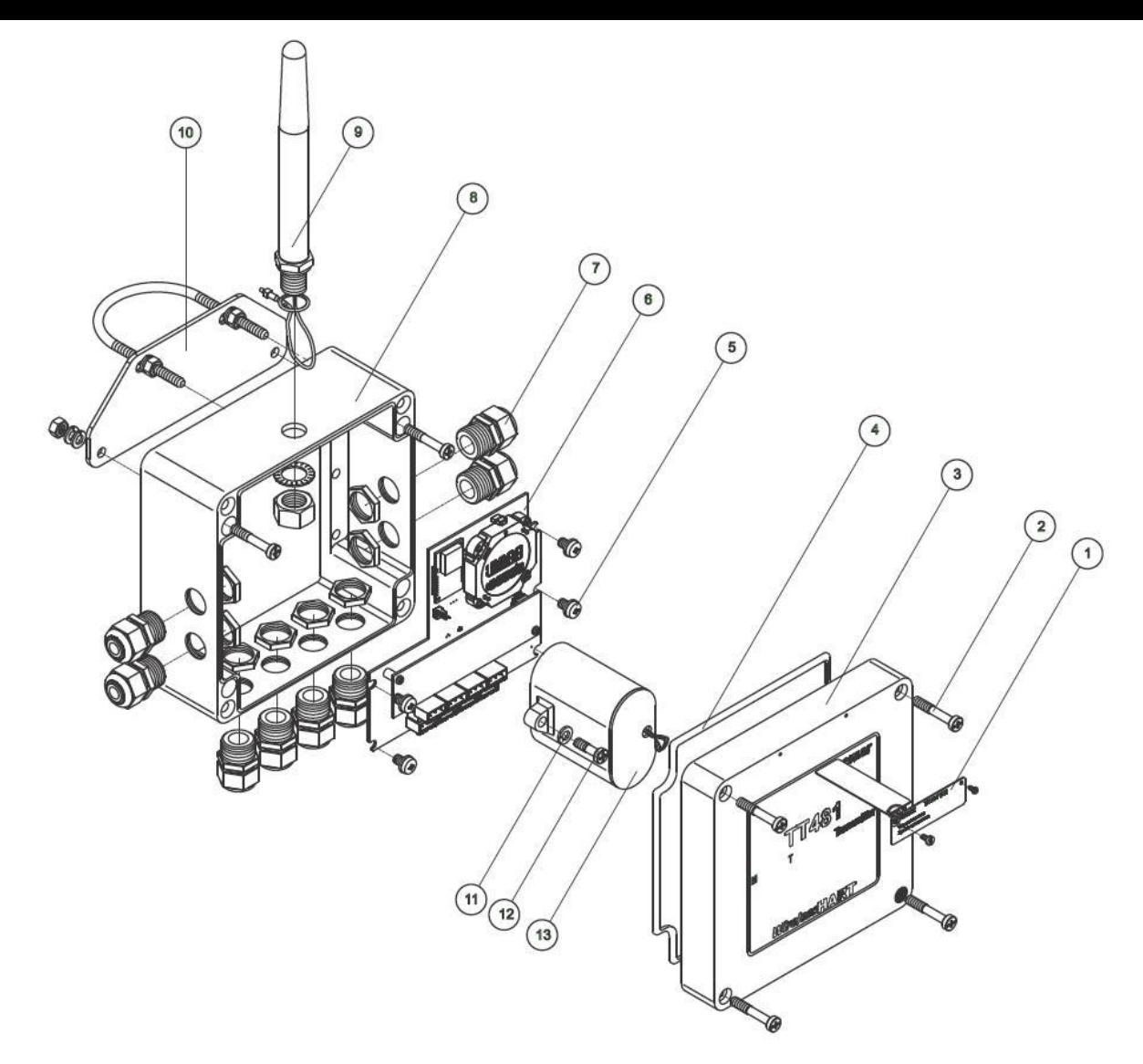

*Рисунок 3.1 (b) – Разобранный вид – ТТ481 WirelessHART с 8 каналами*

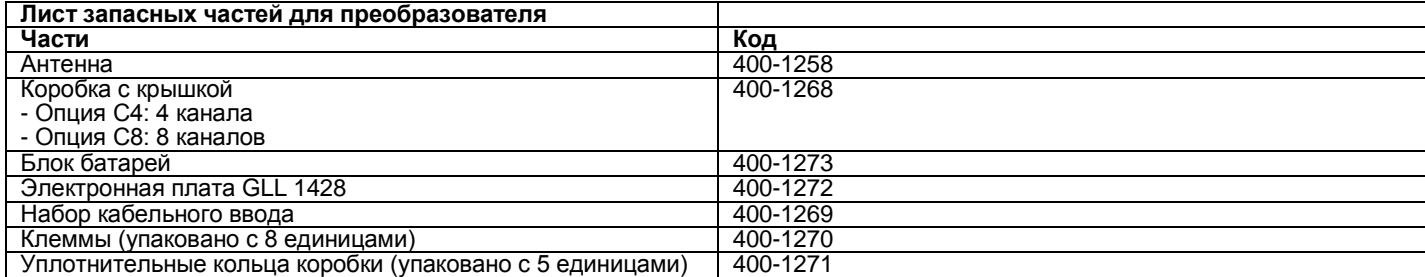

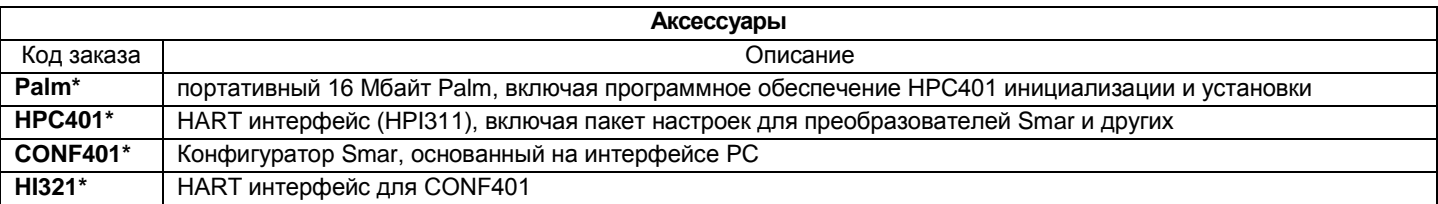

\* Для получения информации по обновлениям оборудования и программного обеспечения HPC401 и CONF401 заходите на сайт: **[http://www.smarresearch.com](http://www.smarresearch.com/)**

# *Раздел 4*  **ТЕХНИЧЕСКИЕ ХАРАКТЕРИСТИКИ**

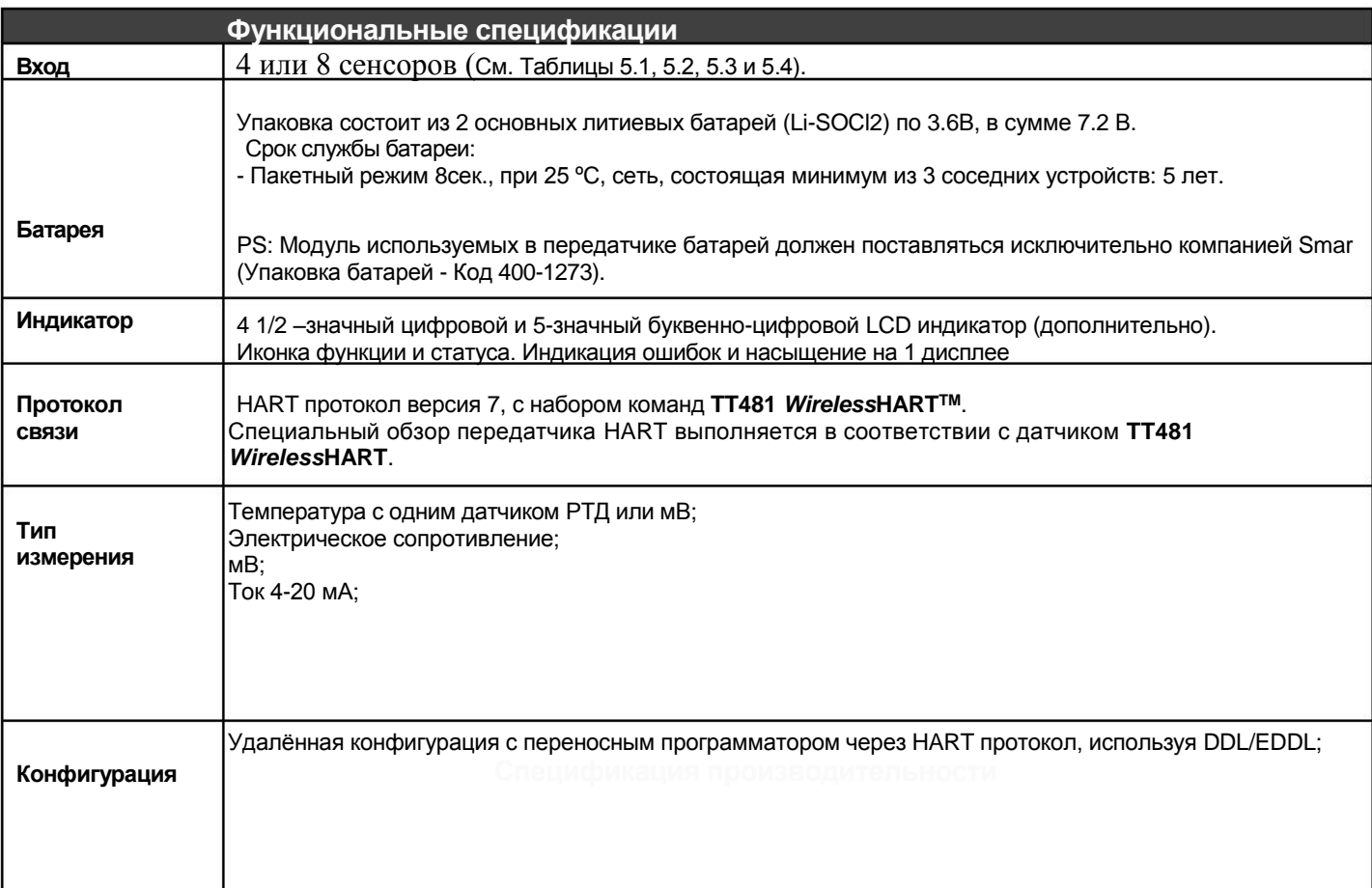

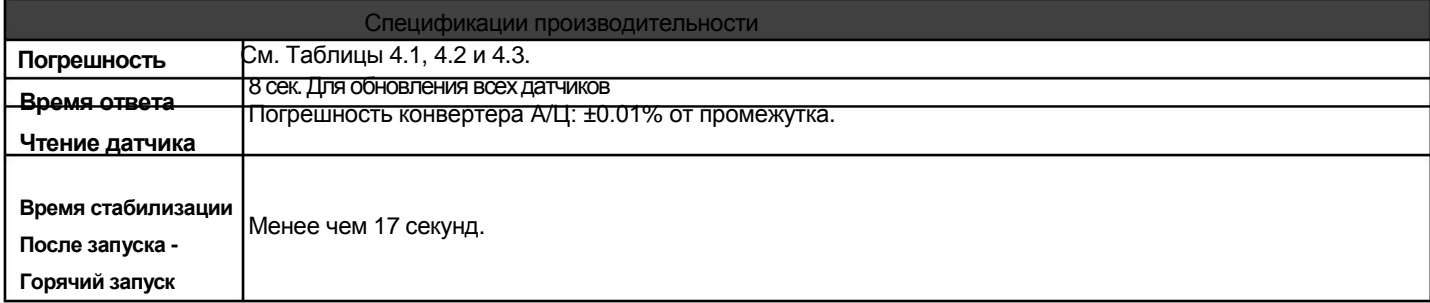

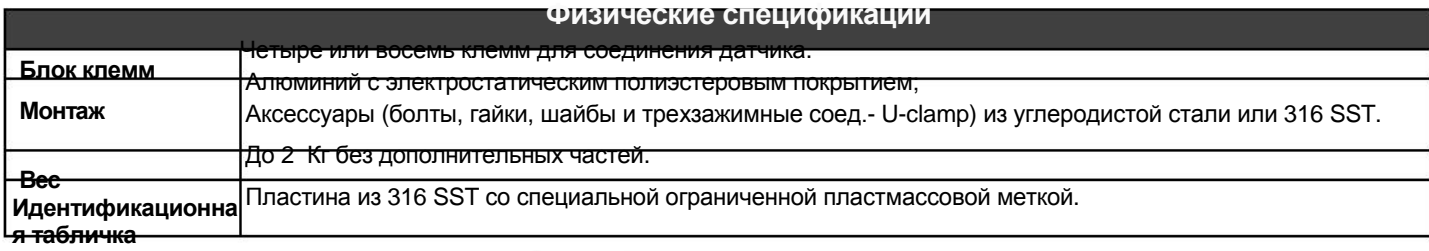

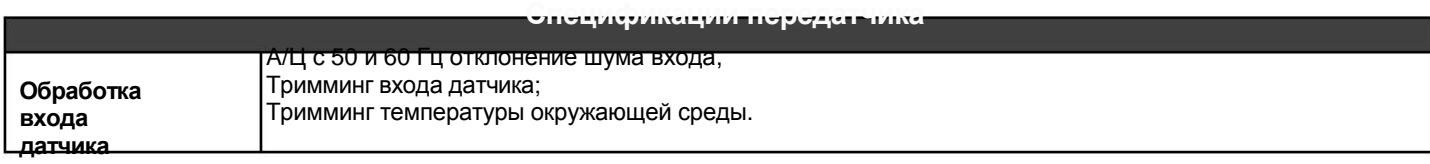

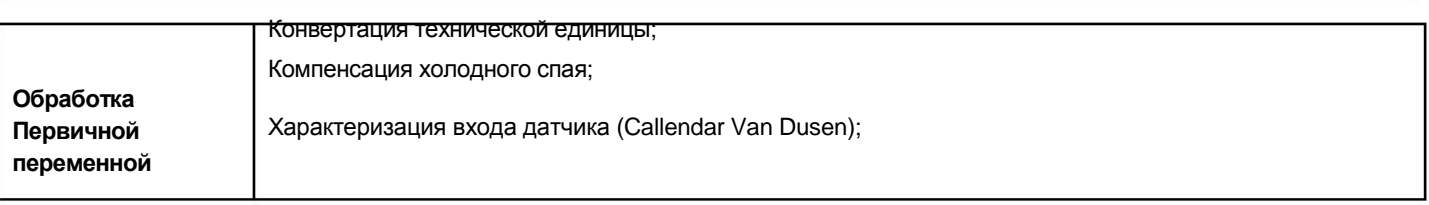

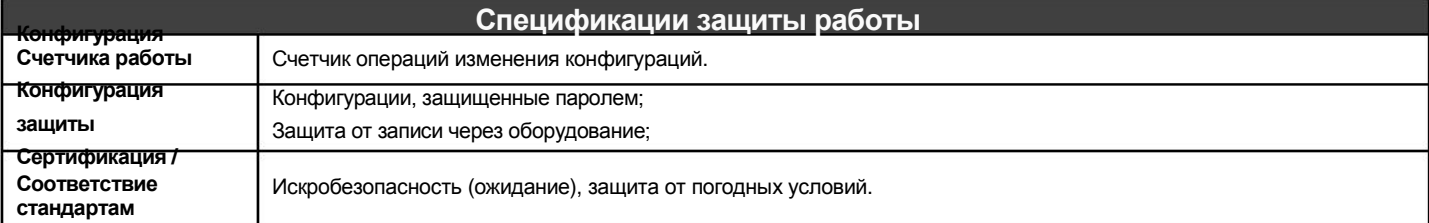

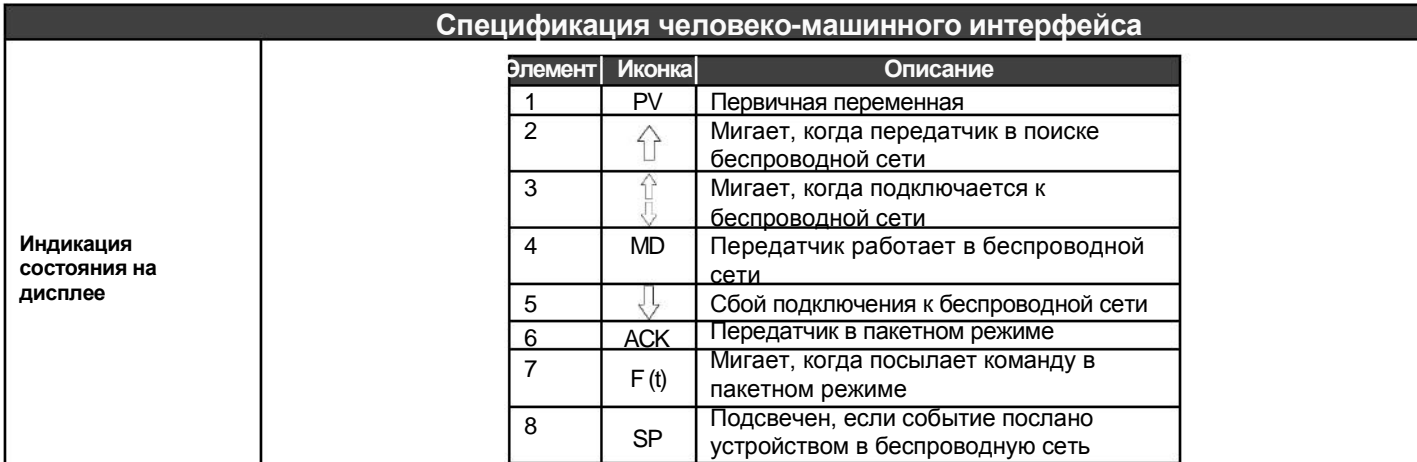

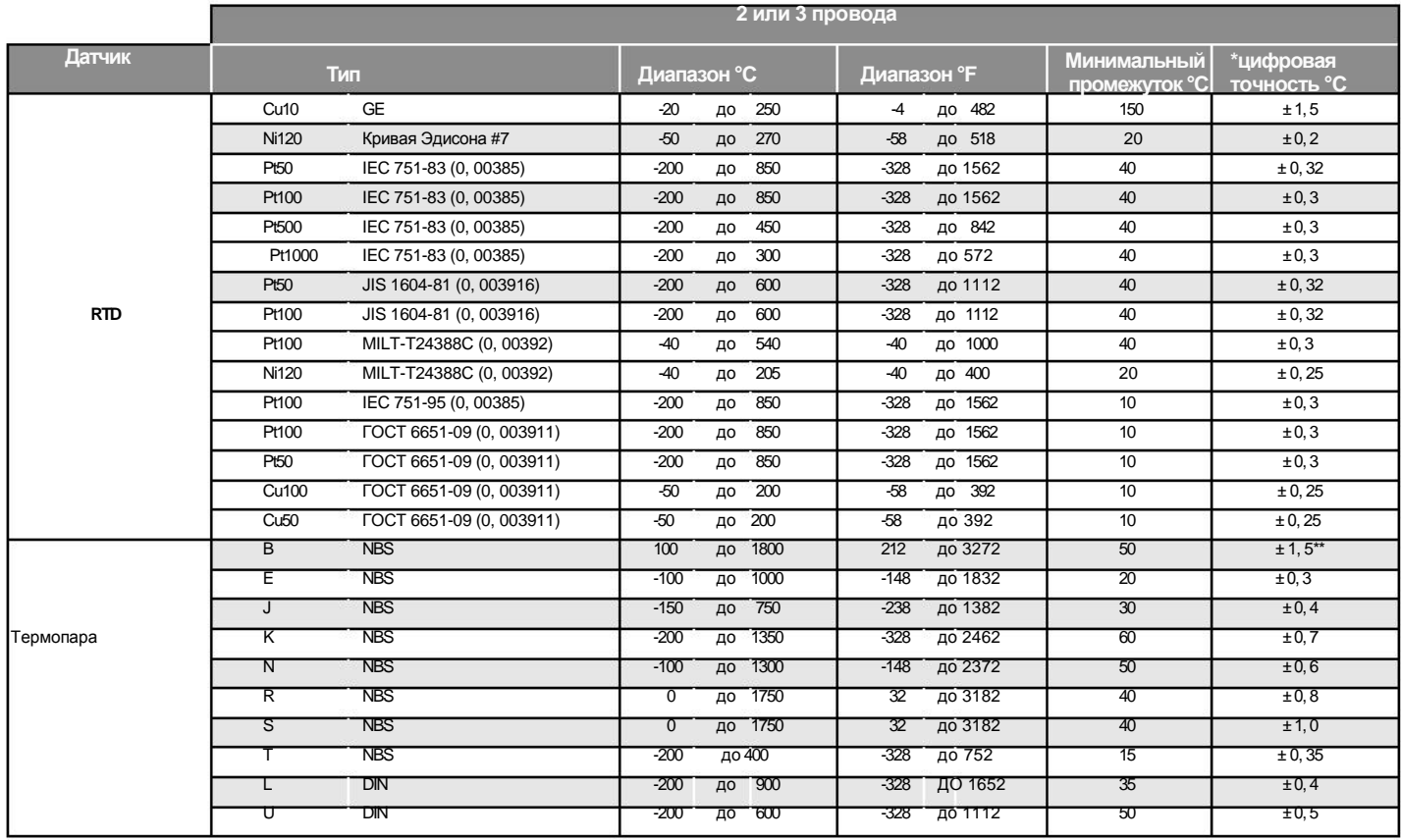

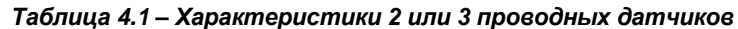

#### *Технические характеристики*

\*Точность чтения на дисплее и доступность для коммуникации. \*\*Не применяется для первых 20% диапазона (до 440 º C).

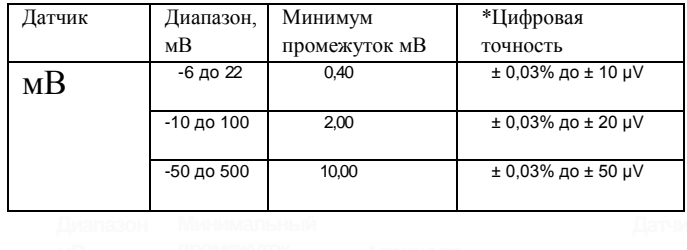

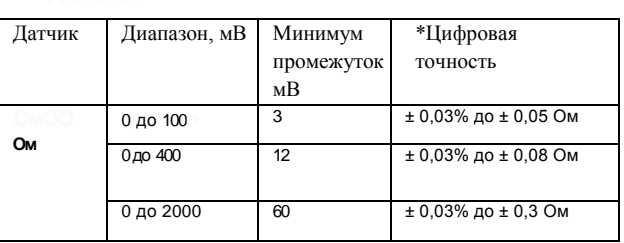

### *Таблица 4.2 – Характеристики датчика мВ*

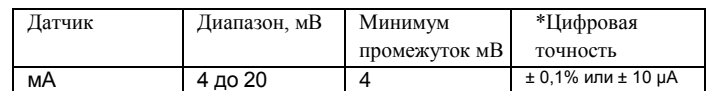

*Таблица 4.4 – Характеристики датчика 4-20 мА*

\*Точность чтения на дисплее и доступность для коммуникации.

\*\*Не применяется для первых 20% диапазона (до 440 º C).

N/A – не применяется.

## Таблица 4.3 - Характеристики датчика Ом

## *Код заказа*

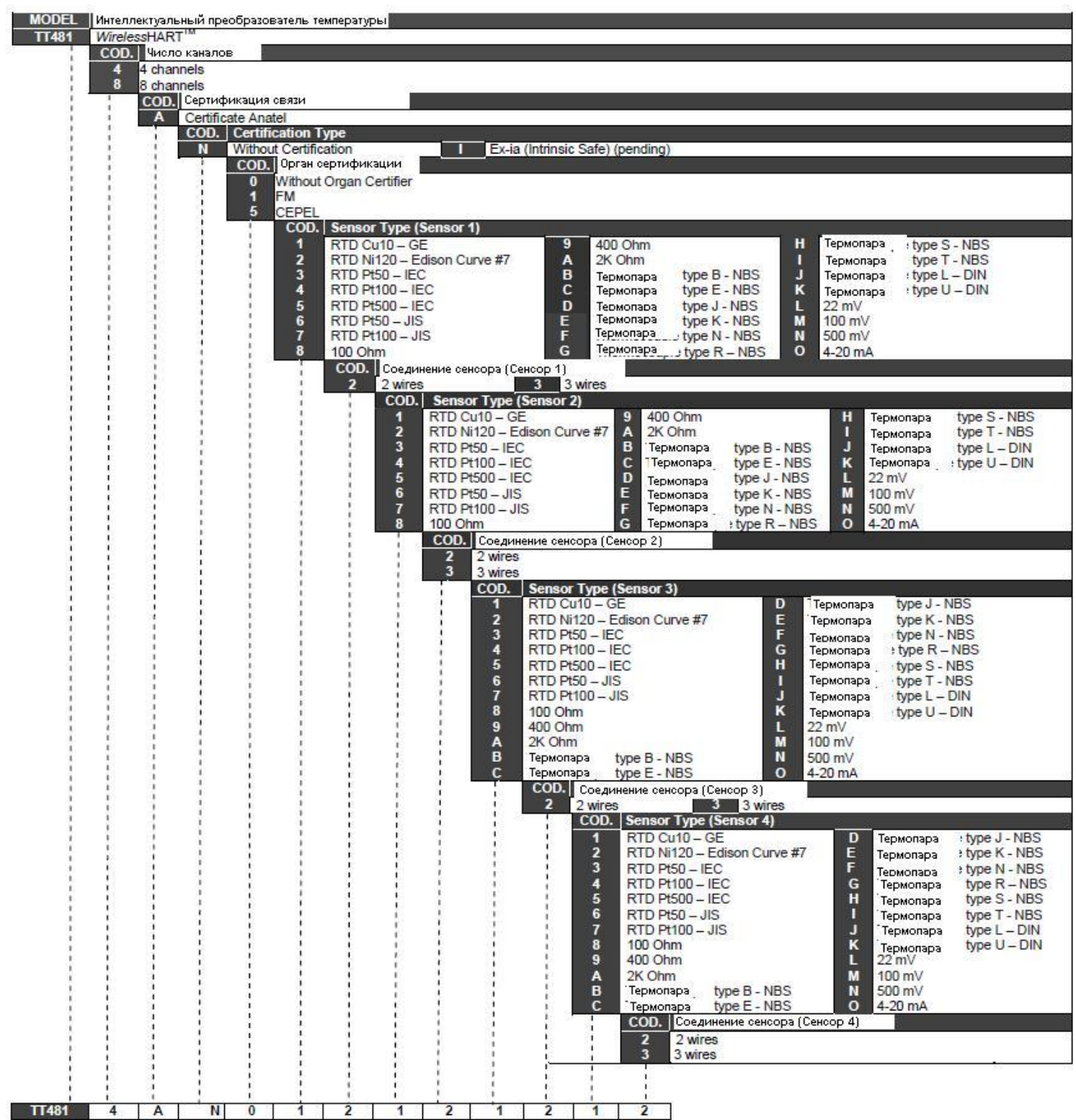

## *TT481 WirelessHARTTM - Работа, Обслуживание и Инструкция/ Руководство пользователя*

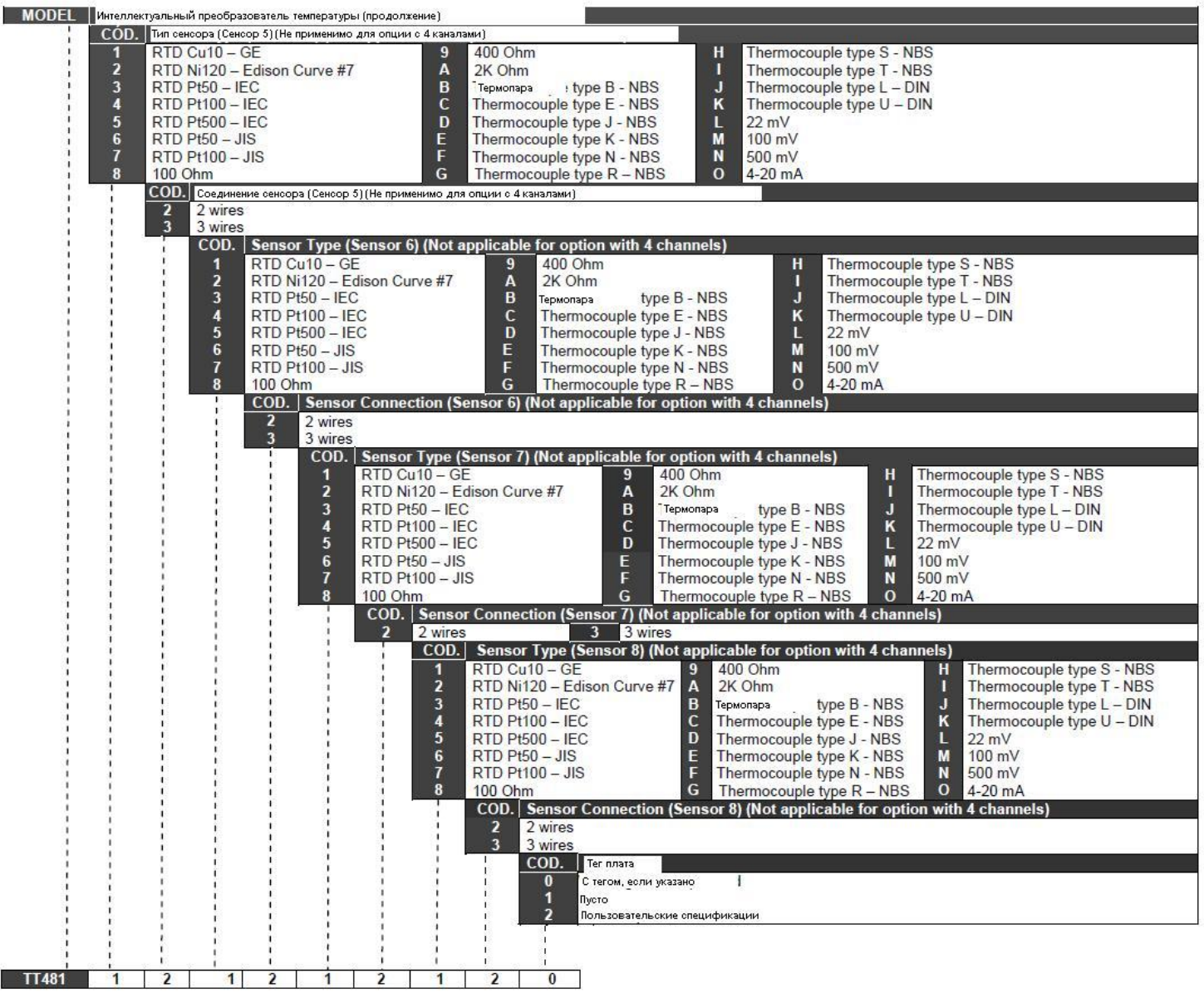

# *Приложение A*

**(2)** 

Требуется для устройств SIS.

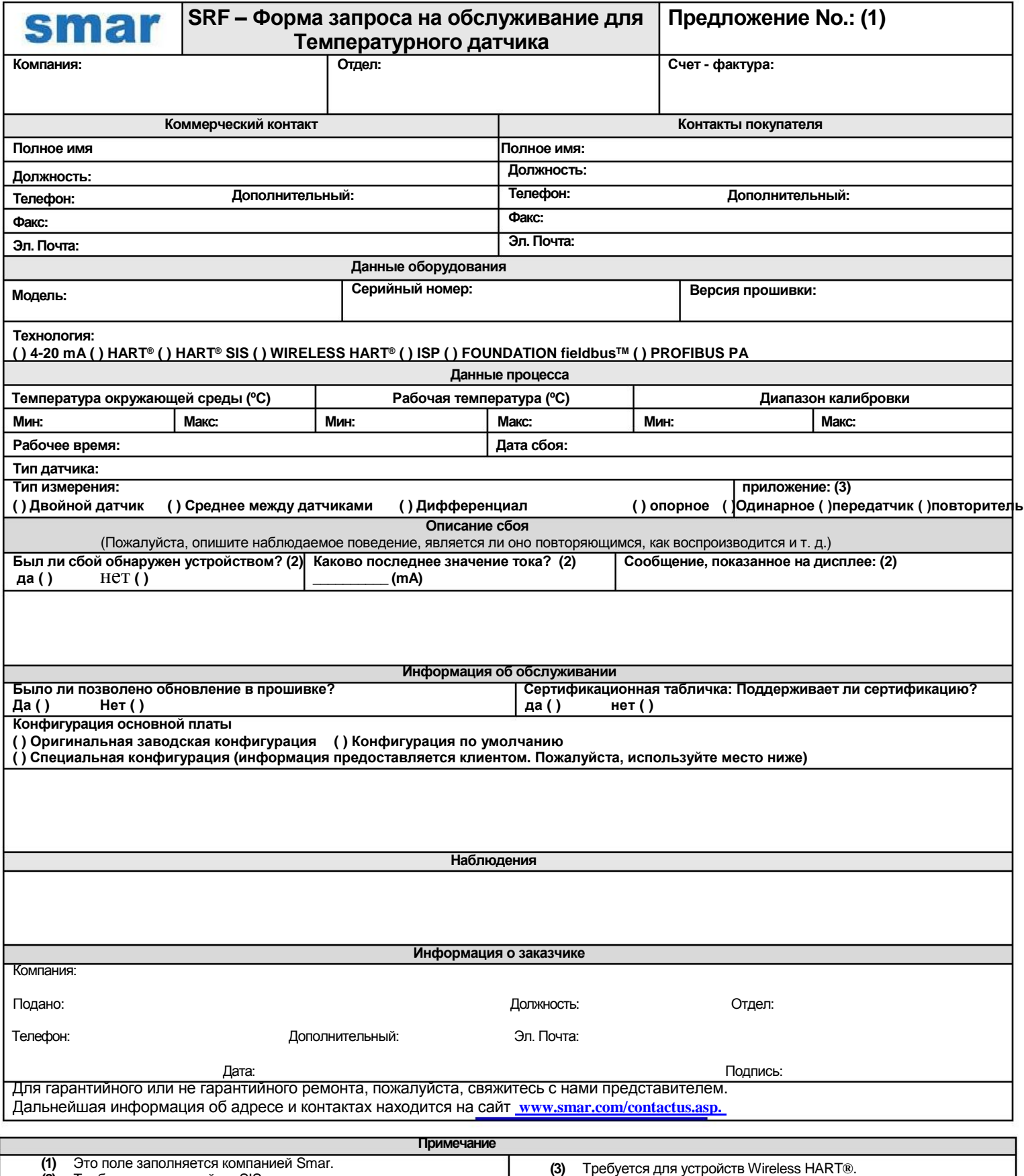

## **Паспорт безопасности батареи**

### **Раздел 1 - Идентификация**

Производитель: Tadiran Модель: TL-5920 Адрес офиса в США: 2001 Marcus Avenue, Suite 125E, Lake Success, NY 11040 Телефон для экстренной связи: 1-800-424-9300 Телефон для получения информации: 1-516-621-4980

#### **Раздел 2 - Состав**

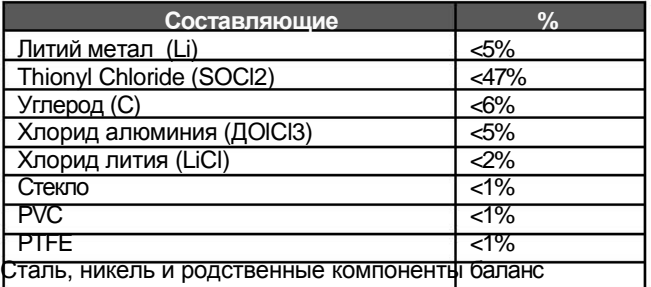

### **Раздел 3 – Идентификация опасности**

Описанные здесь батареи герметично упакованы и не опасны при использовании в соответствии с рекомендациями производителя.

Батареи нельзя закорачивать, перезаряжать, прокалывать, сжигать, сдавливать, погружать в воду, производить вынужденную разрядку или помещать в среду с температурным диапазоном, выше указанного для этого продукта. В этих случая возникает риск воспламенения или взрыва.

#### **Раздел 4 – Первая помощь**

В случае разрыва, взрыва или утечки, выведите персонал из загрязненной зоны и проветрите, чтобы удалить дым, коррозийные газы или запах. Незамедлительно обратитесь за медицинской помощью.

Глаза – промойте большим количеством воды в течение минимум 15 минут (при возможности снимите контактные линзы) и затем обратитесь за медицинской помощью.

Кожа – Снимите загрязненную одежду и промойте пораженные участки кожи большим количеством воды в течение 15 минут и затем обратитесь за медицинской помощью.

Вдыхание – выйдите на свежий воздух, отдохните, при необходимости используйте аппарат искусственного дыхания и обратитесь за медицинской помощью.

Проглатывание – промойте рот, не пытайтесь вызвать рвоту, выпейте большое количество воды и затем обратитесь за медицинской помощью.

#### **Раздел 5 – Борьба с огнем**

Если батареи находятся непосредственно в зоне огня, не используйте: воду, песок, CO2 и сухие порошковые химические огнетушители.

Если батареи находятся в непосредственной близости с огнем, предпринимайте действия в соответствии с методами тушения материала (бумага или пластик, например). В этом случае, большое количество холодной воды будет наиболее эффективным способом борьбы.

Для борьбы с огнем используйте специальное оборудование, защитную одежду, которая предотвратит контакт с раствором батареи. Борьба с огнем должна производиться на безопасном расстоянии и после эвакуации людей из опасной зоны.

Батареи могут взорваться, если подвержены: высокому нагреванию (выше 150 °C), перезарядке, разряжению ниже 0V, проколоты и раздавлены. Хлорид водорода (HCl) и двуокись серы ( $SO_2$ ) может выделиться в процессе разложения  $Cl_2$ .

#### **Раздел 6 - Утечка**

Материал, содержащийся в батареях, может протекать только при неправильном обращении с батареей.

В случаях протекания: изолируйте утечку с использованием защитной одежды, а так же при хорошей вентиляции зоны. Закройте Карбонатом натрия (NA<sub>2</sub>CO<sub>3</sub>) и держите подальше от воды, дождя или снега. Поместите в изолированный контейнер и вылейте в химические отходы, в соответствии с локальными регулирующими стандартами.

#### **Раздел 7 – Обращение и хранение**

Не пытайтесь разбирать или модифицировать батареи, так как это может привести к несчастному случаю.

Обращение – не закорачивайте клеммы или не помещайте при температурах, превышающих указанный для батарей диапазон, избегайте перегрузки, силовых разрядов или попадания в огонь. Не прокалывать, не сжимать и не помещать в воду.

Хранение – предпочтительно хранить при температуре ниже 30 °C, сухом проветриваемом помещении, где нет большого температурного изменения.

Не храните батареи рядом с нагревательным оборудованием, не подвергайте воздействию прямых солнечных лучей длительное время. Повышение температуры может привести к снижению срока службы батарей и снижению их производительности. Не храните батареи при высокой влажности долгое время.

Батареи нельзя перезаряжать. Высокое давление может привести к деформации и утечке материалов из батареи.

Экологическая информация: При правильно использовании и утилизации, батареи не наносят вреда окружающей среде. Батареи не содержат ртути, кадмия или свинец. Предотвращайте попадание внутренних компонентов в морскую среду.

Утилизация: Ни в коем случае не сжигайте батареи. Утилизация должна проводиться в соответствии с местными законами и правилами.

Транспортировка: Батареи рассматриваются как "Опасные грузы" при перевозке внутри или вне оборудования.

Для получения дополнительной информации обратитесь на сайт производителя <http://www.tadiranbat.com/index.php/shipping-and-information>